## **ANALISIS PERBANDINGAN KINERJA JARINGAN KOMPUTER BERBASIS IPv4 DAN IPv6 PADA SISTEM OPERASI WINDOWS 7 & UBUNTU**

**TUGAS AKHIR** 

**Diajukan Sebagai Salah Satu Syarat Untuk Memperoleh Gelar Sarjana Jurusan Teknik Informatika** 

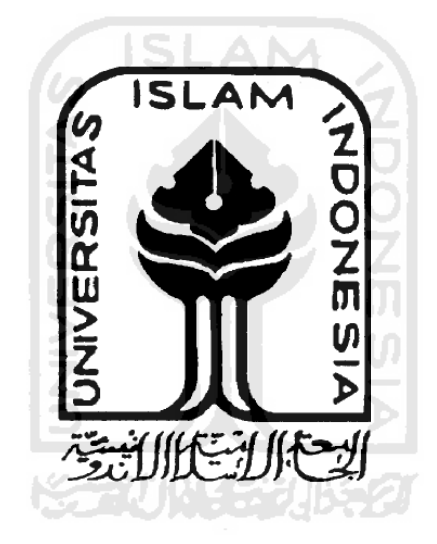

Disusun oleh : Nama : Ahmad Azhar Ridho NIM : 07523048

## **JURUSAN TEKNIK INFORMATIKA FAKULTAS TEKNOLOGI INDUSTRI UNIVERSITAS ISLAM INDONESIA YOGYAKARTA 2011**

## **LEMBAR PENGESAHAN PEMBIMBING**

# **ANALISIS PERBANDINGAN KINERJA JARINGAN KOMPUTER BERBASIS IPv4 DAN IPv6 PADA SISTEM OPERASI WINDOWS 7 & UBUNTU**

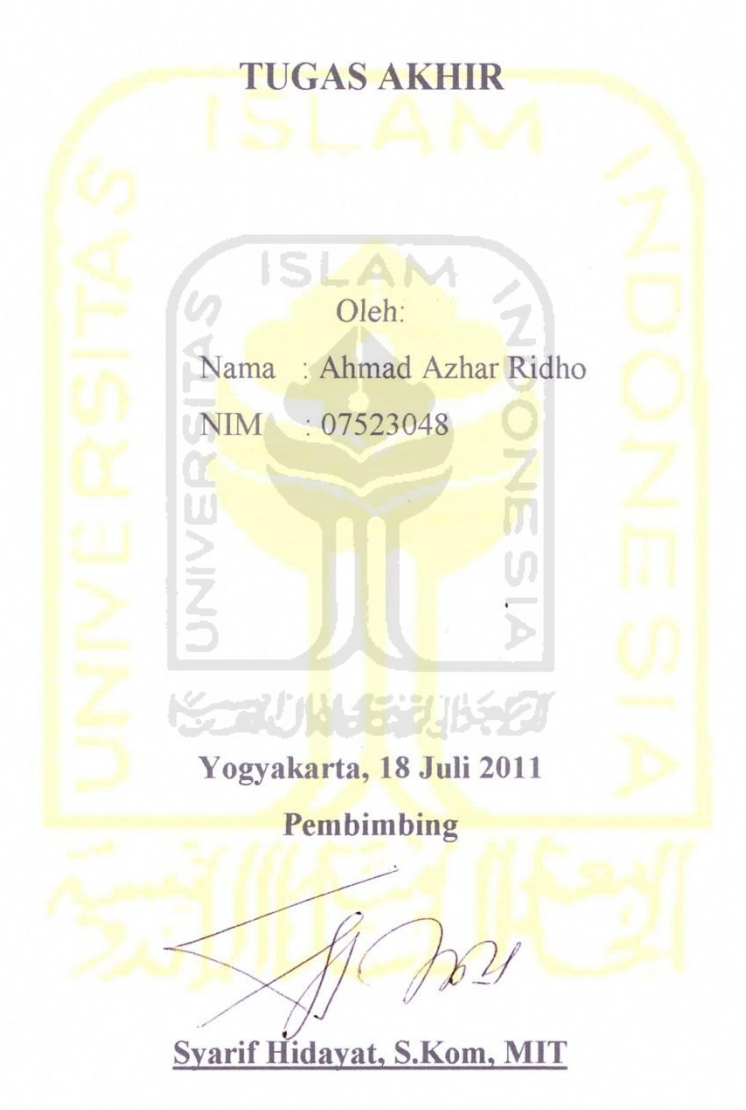

### **LEMBAR PENGESAHAN PENGUJI**

## **ANALISIS PERBANDINGAN KINERJA JARINGAN KOMPUTER BERBASIS IPv4 DAN IPv6 PADA SISTEM OPERASI WINDOWS 7 & UBUNTU**

### **TUGAS AKHIR**

Oleh:

Nama : Ahmad Azhar Ridho

NIM : 07523048

**Telah Dipertahankan di Depan Sidang Penguji Sebagai Salah Satu Syarat Untuk Memperoleh Gelar Sarjana Jurusan Teknik Informatika Fakultas Teknologi Industri Universitas Islam Indonesia** 

> Yogyakarta, 11 Agustus 2011 Tim Penguji,

**Syarif Hidayat, S.Kom, MIT \_\_\_\_\_\_\_\_\_\_\_\_\_\_\_\_\_\_\_\_\_\_\_\_** 

Ketua

R. Teduh Dirgahayu, ST., M.Sc., Ph.D

Anggota 1

**Hendrik, ST., M.Eng** \_\_\_\_\_\_\_\_\_\_\_\_\_\_\_\_\_\_\_\_\_\_\_\_

Anggota II

Mengetahui, Ketua Jurusan Teknik Informatika **UNIVERSITAS ISLAM Indonesia Yudi Prayer** 

### **HALAMAN PERSEMBAHAN**

*Karya ini aku persembahkan kepada:* 

*Kedua orang tuaku, Thoha Nuntji dan Norsemah yang selalu mencurahkan dukungan, doa, kasih sayang, dan pengorbanan yang luar biasa demi kesuksesan anak-anaknya di dunia dan di akhirat.* 

*Kakakku,* 

*Muhammad Dedy Permana* 

*yang selalu membantuku agar menjadi lebih siap untuk menghadapi tahapan berikutnya dalam perjalanan hidupku.* 

*Mar'atul Karimah,* 

*wanita lembut namun perkasa yang selalu menjadi penyemangatku untuk terus berjuang mewujudkan mimpi-mimpi indah bersama.*

#### *Teman-teman INCLUDE, Kos Ceria, HELL13, KKN Unit 98,*

*dan semua orang-orang yang telah ikut mengisi lembaran hidupku selama 4 tahun terakhir. Terima kasih atas pengalaman, pelajaran hidup, persahabatan dan kebersamaan yang telah kalian berikan. Sungguh 4 tahun yang sangat luar biasa.* 

#### **HALAMAN MOTTO**

*"Berdo'alah kepada-Ku niscaya akan kuperkenankan bagimu...."* (Q.S. Al Mukmin: 60)

*"Aku adalah sebagaimana prasangka hamba-Ku kepada-Ku,..."* (Hadits Qudsi riwayat Abu Hurairah)

*"Bila kamu mohon sesuatu kepada Allah Azzawajalla maka mohonlah dengan penuh keyakinan bahwa do'amu akan terkabul. Allah tidak akan mengabulkan do'a orang yang hatinya lalai dan lengah."*

(H.R. Ahmad)

*"Jika suara lidah sesuai dengan suara hati, Allah akan mengabulkan apa saja yang kita inginkan. Sebaliknya, suara lidah yang berbenturan dengan suara hati menyebabkan doa kita tertunda. Maka penting sekali kita harus terfokus pada suara hati dan suara lisan yang saling bersinergi."*

(Rusdin S. Rauf)

*"Jika Anda selalu memikirkan apa yang Anda suka, hidup Anda akan dipenuhi oleh hal itu. Dan sebaliknya, jika Anda selalu memikirkan hal-hal yang tidak Anda suka maka yang terjadi dalam hidup Anda pun akan mencerminkan hal itu."* (Erbe Sentanu)

> *"An intellectual is someone whose mind watches itself."* (Albert Camus)

### **KATA PENGANTAR**

#### *Assalamualaikum Wr. Wb.*

*Alhamdulillahirabbil'alamin* segala puji bagi Allah SWT yang telah memberikan rahmat, hidayah serta inayah-Nya sehingga tugas akhir yang berjudul "Analisis Perbandingan Kinerja Jaringan Komputer Berbasis IPv4 dan IPv6 Pada Sistem Operasi Windows 7 dan Ubuntu" ini dapat diselesaikan dengan baik. Tidak lupa shalawat dan salam kepada junjungan kita Nabi Muhammad SAW yang telah memberikan syafa'at-Nya.

Tugas akhir ini disusun sebagai salah satu syarat untuk memperoleh gelar Sarjana Teknik Informatika di Universitas Islam Indonesia. Selain itu tugas akhir ini juga merupakan representasi dari ilmu yang didapatkan oleh penulis selama menjalani studi di Jurusan Teknik Informatika Fakultas Teknologi Industri Universitas Islam Indonesia.

Keberhasilan penyusunan tugas akhir ini tidak lepas dari dukungan berbagai pihak yang ikut terlibat baik secara langsung maupun tidak langsung. Maka pada kesempatan ini penulis ingin mengucapkan terima kasih yang sedalam-dalamnya kepada:

- 1. Bapak Ir. Gumbolo HS., M.Sc selaku Dekan Fakultas Teknologi Industri Universitas Islam Indonesia.
- 2. Bapak Yudi Prayudi, S.Si, M.Kom selaku Ketua Jurusan Teknik Informatika Fakultas Teknologi Industri Universitas Islam Indonesia.
- 3. Bapak Syarif Hidayat, S.Kom, MIT selaku dosen pembimbing tugas akhir yang telah memberikan pengarahan dan bimbingan selama proses penyusunan tugas akhir ini.
- 4. Seluruh staff pengajar dan karyawan di lingkungan Fakultas Teknologi Industri, khususnya di Jurusan Teknik Informatika yang telah menjalankan tugasnya dengan baik sehingga saya dapat menyelesaikan studi saya di sini.
- 5. Semua pihak yang telah mendukung terselesaikannya tugas akhir ini yang tidak dapat disebutkan satu persatu.

Penulis menyadari keterbatasan wawasan, pengalaman, pengetahuan dan penguasaan ilmu yang penulis miliki dalam menyusun tugas akhir ini. Oleh karena itu kritik dan saran yang bersifat membangun akan selalu penulis terima dengan senang hati. Akhir kata, semoga tugas akhir ini dapat bermanfaat. *Wassalamualaikum Wr. Wb.* 

Yogyakarta, Juli 2011

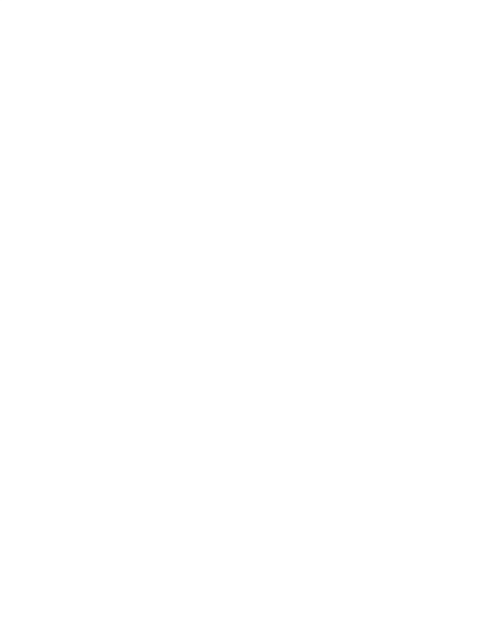

Penulis

vii

### **SARI**

 Pada tahun 1998 *Internet Engineering Task Force* (IETF) mengeluarkan protokol IPv6 untuk mengatasi masalah keterbatasan alamat IPv4. Masalah perbedaan kinerja kedua protokol tersebut terkait dengan sistem operasi yang digunakan menjadi topik yang menarik untuk diteliti. Hal tersebut dibuktikan dengan banyaknya penelitian serupa yang telah dilakukan sebelumnya.

 Pada penelitian ini dilakukan pengujian kinerja jaringan komputer ketika menggunakan IPv4 dan IPv6 pada sistem operasi Windows 7 dan Ubuntu 10.10. Pengujian dilakukan secara virtual pada sebuah komputer dangan menggunakan aplikasi VMware. *Tools* yang digunakan untuk mengukur kinerja jaringan tersebut adalah Iperf 2.0.5. Parameter yang digunakan adalah *throughput, jitter* dan *packet loss.*

 Hasil pengujian menunjukkan terjadi perbedaan antara teori perbandingan kinerja IPv4 dan IPv6 yang ditulis oleh M. Khairil Sailan dan Rosliah Hassan dari Universiti Kebangsaan Malaysia dengan kenyataan di lapangan. Selain itu hasil pengujian juga menunjukkan sistem operasi ternyata memiliki pengaruh yang besar terhadap kinerja jaringan komputer.

Kata Kunci: Kinerja, Jaringan, IPv6, IPv4, Sistem Operasi

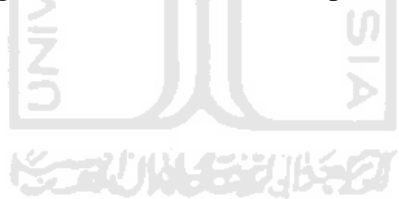

## **TAKARIR**

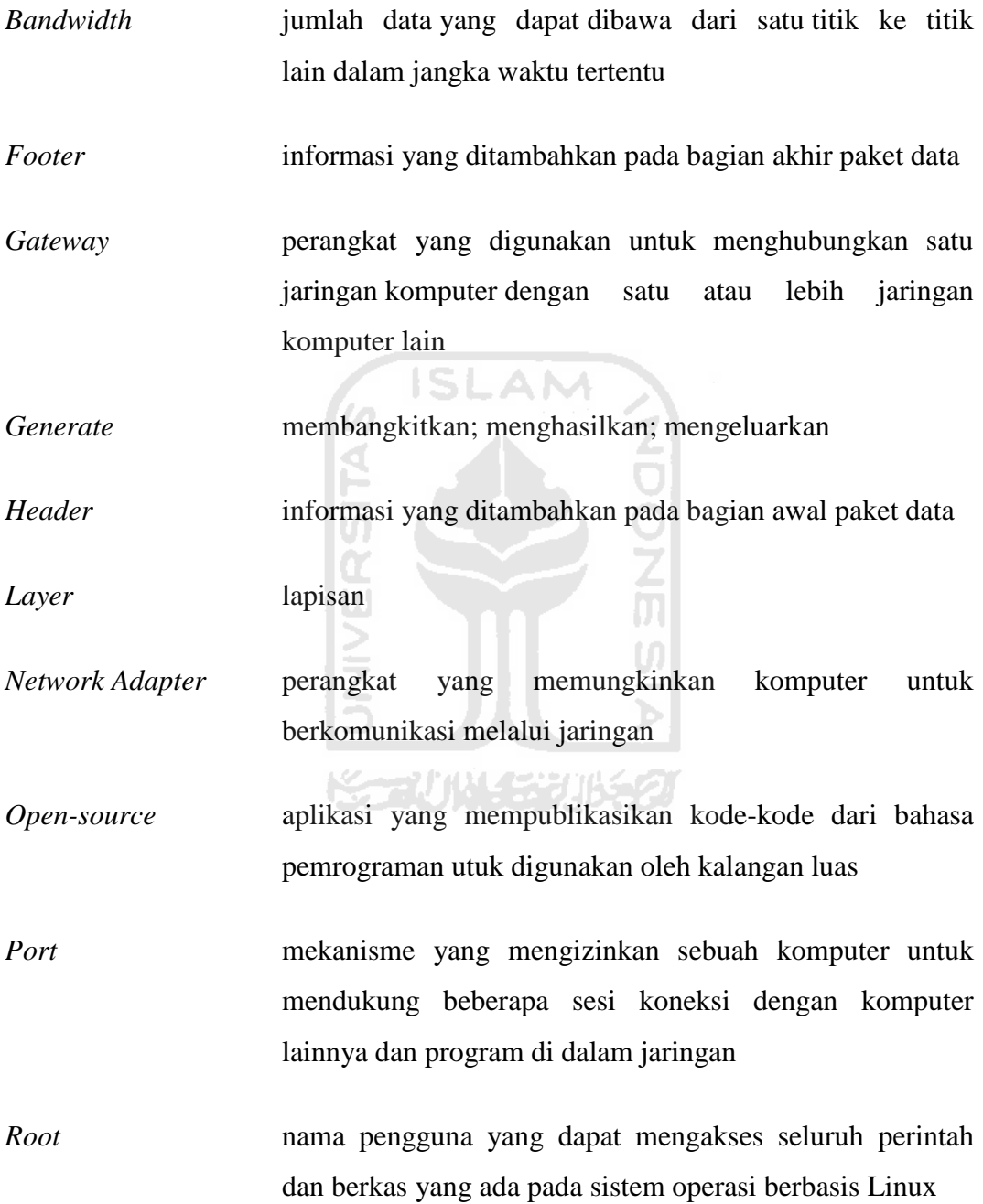

## **DAFTAR ISI**

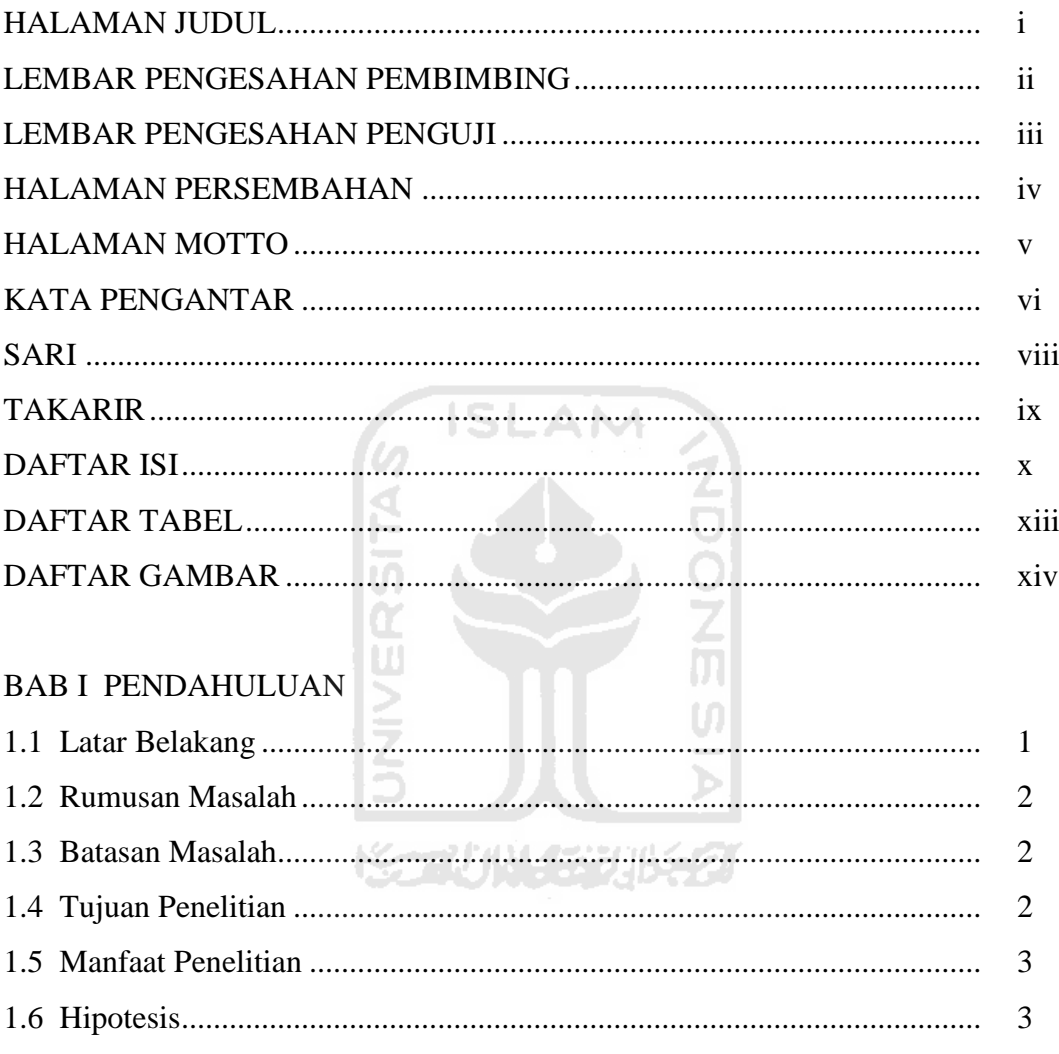

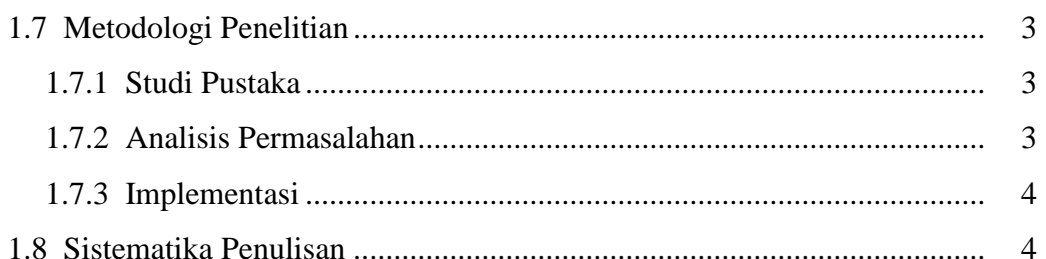

#### **BAB II LANDASAN TEORI**

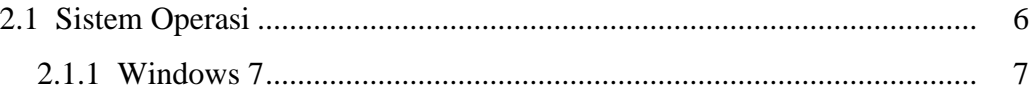

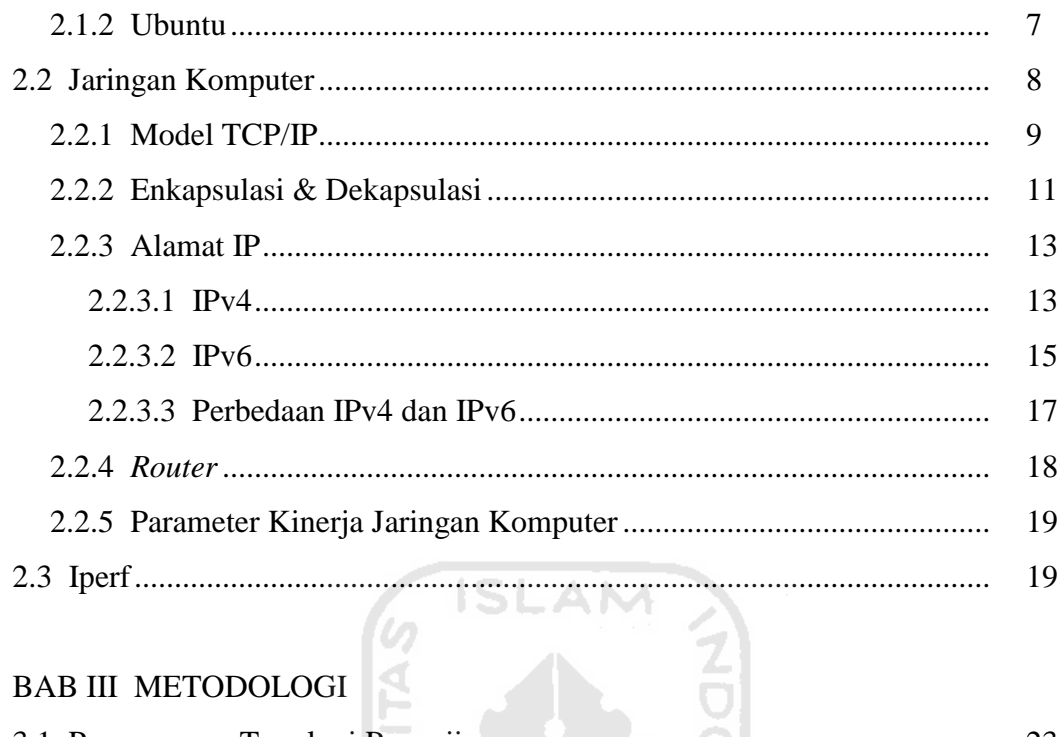

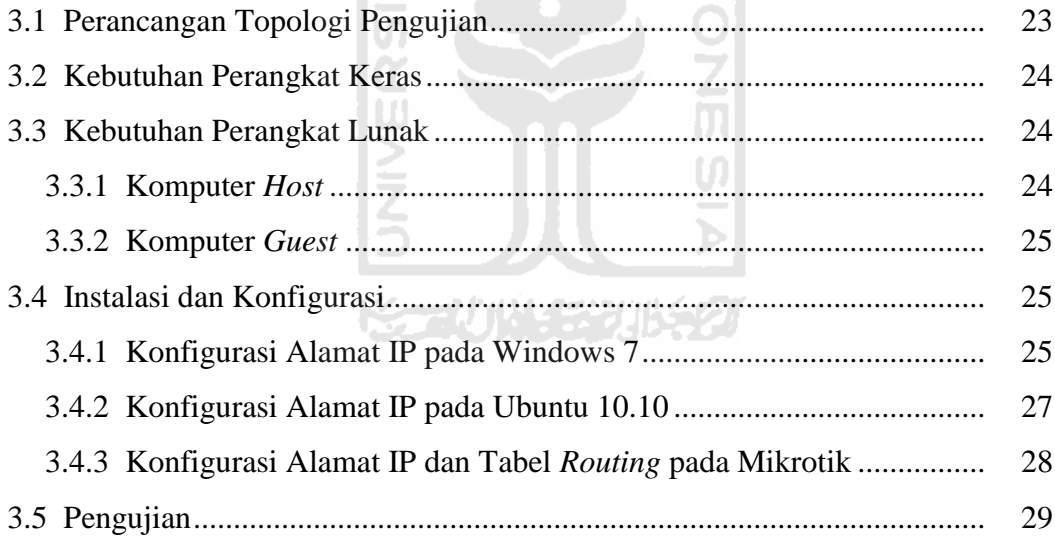

#### **BAB IV HASIL DAN PEMBAHASAN**

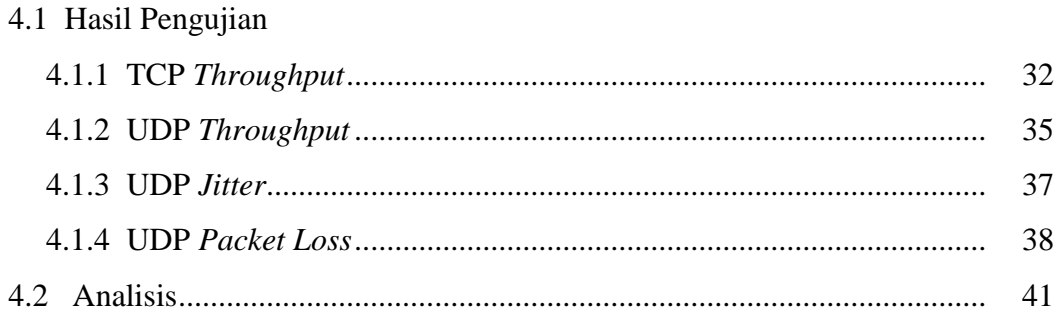

## BAB V KESIMPULAN DAN SARAN

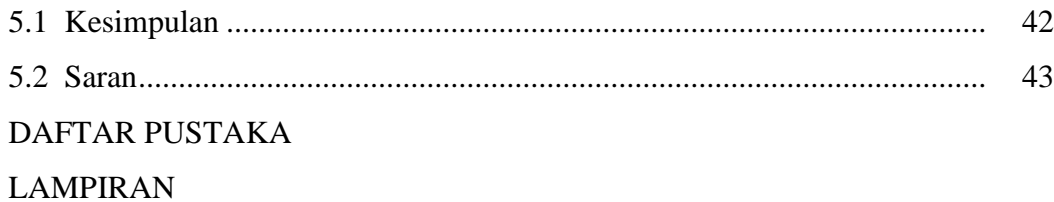

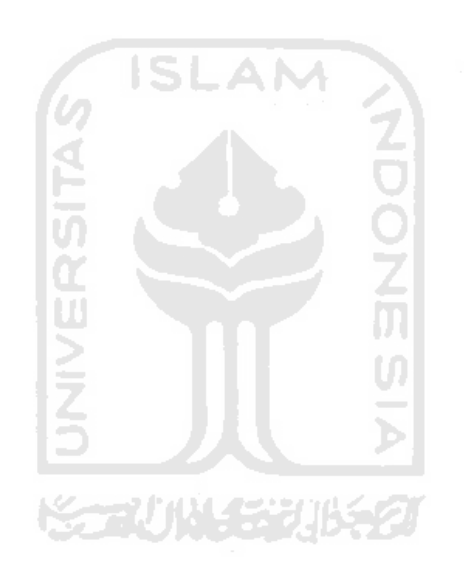

## **DAFTAR TABEL**

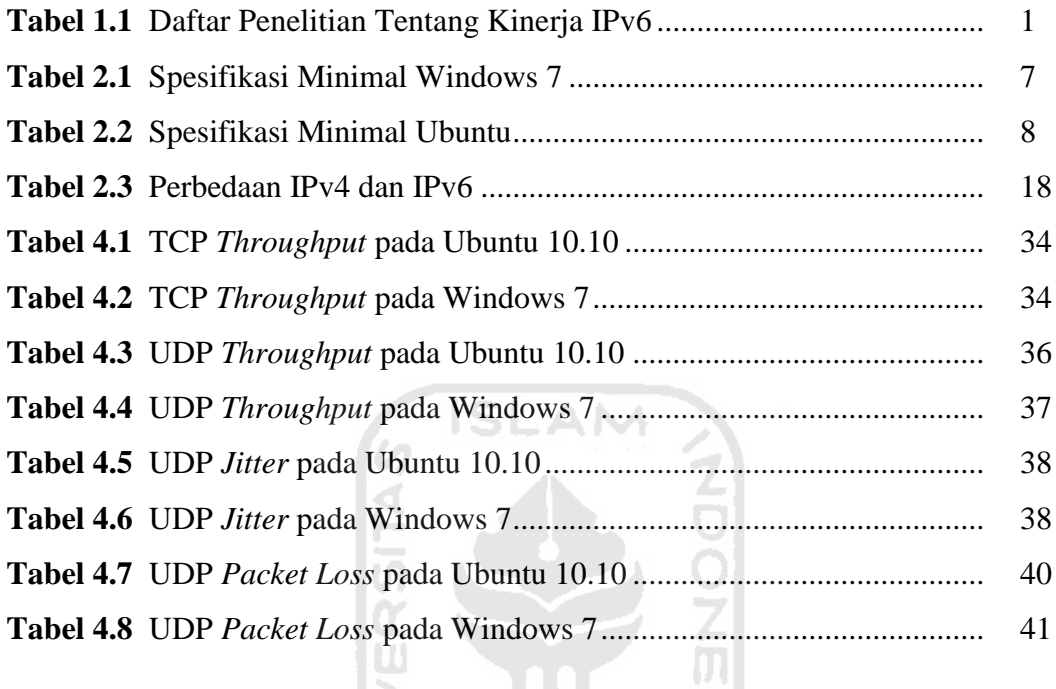

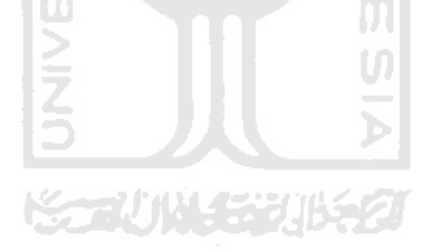

## **DAFTAR GAMBAR**

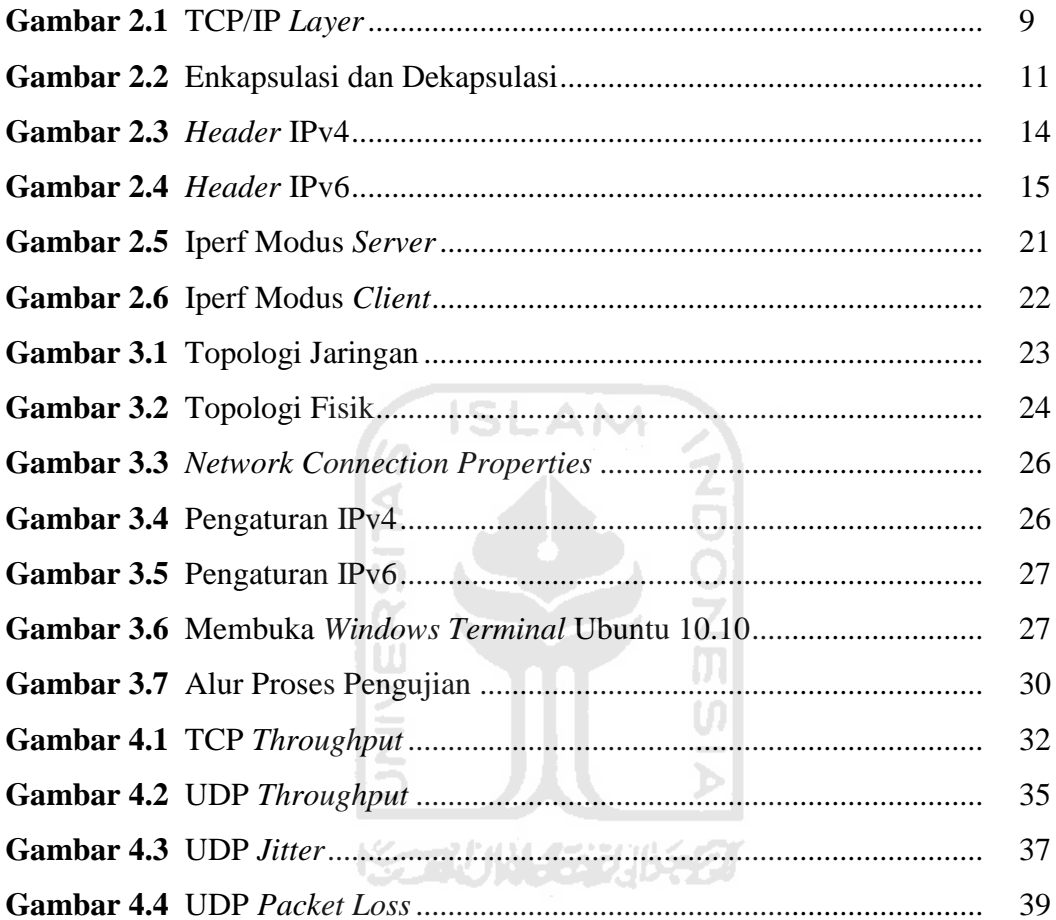

## **BAB I**

## **PENDAHULUAN**

#### **1.1 Latar Belakang**

IPv6 adalah sebuah protokol baru dalam jaringan komputer yang dikeluarkan oleh *Internet Engineering Task Force* (IETF) pada tahun 1998. Pembuatan IPv6 bertujuan untuk menggantikan protokol sebelumnya, yaitu IPv4 yang tidak mampu menampung seluruh pengguna internet di dunia yang semakin bertambah tiap tahunnya. Sesuai dengan tujuan tersebut, maka IPv6 diciptakan dengan perubahan utama pada jumlah bit yang digunakan. IPv4 yang menggunakan 32 bit mampu menyediakan sebanyak 4.294.967.296 alamat IP, sedangkan IPv6 yang menggunakan 128 bit mampu menyediakan lebih dari  $3x10^{38}$  alamat IP. Selain pada jumlah bit yang digunakan, banyak perbedaan lain dari IPv6 yang secara teoritis bila digunakan dapat menghasilkan kinerja jaringan komputer yang lebih baik daripada menggunakan IPv4.

Permasalahan mengenai kinerja IPv4 dan IPv6 menjadi salah satu topik yang menarik dalam bidang IT. Tabel 1.1 menampilkan daftar beberapa penelitian yang telah dilakukan terkait dengan permasalahan kinerja jaringan komputer berbasis IPv4 dan IPv6.

| Peneliti                            | Sistem Operasi                                      |
|-------------------------------------|-----------------------------------------------------|
| Narayan, et al. (2009)              | Windows Vista and Ubuntu (IPv4, IPv6)               |
| Narayan, et al. (2008)              | Windows 2003 and Windows XP (IPv4, IPv6)            |
| Ahuja & Dendukuri (2006)            | Windows $2000$ and Linux (IPv4, IPv6)               |
| Mohamed, Buhari & Saleem (2006)     | Windows 2003, Redhat 9.0, FreeBSD 4.9 (IPv6)        |
| Visoottiviseth $\&$ Bureenok (2008) | Windows 2003, Red Hat 9.0, FreeBSD 5.3 (IPv4, IPv6) |
| Zeadally, Wasseem & Raicu (2004)    | Windows 2000, Solaris 8 & Redhat 7.3 (IPv4, IPv6)   |
| Zeadally & Raicu (2003)             | Windows 2000, and Solaris $8$ (IPv4, IPv6)          |
| Anand (2000)                        | Linux kernel $2.4.17$ (IPv6)                        |
| Ettikan (2000)                      | FreeBSD (KAME IPv6)                                 |

**Tabel 1.1** Daftar Penelitian Tentang Kinerja IPv6

Pada penelitian kali ini penulis bermaksud untuk melakukan pengujian dan analisis kinerja jaringan komputer berbasis IPv4 dan IPv6 pada sistem operasi Windows 7 dan Ubuntu 10.10. Kedua sistem operasi tersebut dipilih karena merupakan sistem operasi terbaru yang telah dirilis secara resmi dalam versi stabil oleh masing-masing perusahaan pembuatnya.

#### **1.2 Rumusan Masalah**

Dari uraian di atas dapat ditarik beberapa rumusan masalah sebagai berikut:

- 1. Apakah jaringan komputer berbasis IPv6 pada sistem operasi Windows 7 dan Ubuntu 10.10 benar-benar memiliki kinerja yang lebih baik dibandingkan dengan jaringan komputer berbasis IPv4?
- 2. Bagaimana perbedaan kinerja jaringan komputer berbasis IPv6 dan IPv4 pada sistem operasi Windows 7 dan Ubuntu 10.10?
- 3. Bagaimana pengaruh sistem operasi terhadap kinerja jaringan komputer berbasis IPv6 dan IPv4?

#### **1.3 Batasan Masalah**

Penelitian ini memiliki beberapa batasan, yaitu:

- 1. Pengujian dilakukan secara virtual pada sebuah komputer dengan menggunakan perangkat lunak VMware.
- 2. Parameter kinerja jaringan komputer yang digunakan adalah *Throughput, Jitter* dan *Packet Loss.*
- 3. Analisis hanya meliputi hasil dari pengujian tanpa membahas penyebabnya.

#### **1.4 Tujuan Penelitian**

Berdasarkan rumusan masalah yang telah disampaikan di atas, maka penelitian ini bertujuan untuk :

- 1. Membuktikan teori yang menyatakan bahwa kinerja jaringan komputer berbasis IPv6 lebih baik daripada berbasis IPv4.
- 2. Mengetahui perbedaan kinerja jaringan komputer berbasis IPv6 dan IPv4 pada sistem operasi Windows 7 dan Ubuntu 10.10.

#### **1.5 Manfaat Penelitian**

Hasil penelitian ini diharapkan dapat menjadi dasar bagi peneliti-peneliti lain untuk melakukan penelitian lebih lanjut tentang IPv6. Selain itu penelitian ini juga diharapkan dapat menjadi bahan pertimbangan bagi pihak-pihak yang ingin membangun sebuah jaringan komputer untuk menentukan akan menggunakan IPv4 atau IPv6 guna mencapai jaringan komputer dengan kinerja yang lebih baik. Khususnya untuk jaringan lokal yang tidak terpengaruh dengan habisnya persediaan alamat IP dari IPv4 global.

#### **1.6 Hipotesis**

Perbedaan jumlah bit pada alamat IP milik IPv6 yang lebih banyak dari alamat IP milik IPv4 kemungkinan akan berdampak pada penurunan kinerja jaringan. Namun di sisi lain, struktur *header* dari paket data IPv6 yang lebih sederhana dapat meningkatkan kinerja jaringan.

#### **1.7 Metodologi Penelitian**

Untuk mencapai tujuan penelitian ini digunakan beberapa metode penelitian ilmiah, yaitu :

**KORUN GETUK** 

#### **1.7.1 Studi Pustaka**

Studi pustaka adalah pengumpulan data-data referensi yang berhubungan dengan penelitian. Referensi dapat berupa buku, jurnal ilmiah, laporan penelitian, tutorial maupun tulisan-tulisan yang ada di internet. Data-data referensi tersebut kemudian digunakan sebagai dasar dari langkah-langkah penelitian yang akan dilakukan selanjutnya.

#### **1.7.2 Analisis Permasalahan**

Teori-teori yang didapatkan dari studi pustaka kemudian digunakan untuk analisis permasalahan. Dari analisis permasalahan didapatkan sebuah metodologi yang dapat digunakan untuk menjawab pertanyaan-pertanyaan yang terdapat pada rumusan masalah.

#### **1.7.3 Implementasi**

Implementasi merupakan penerapan dari hasil studi pustaka dan analisis permasalahan yang terdiri dari beberapa langkah, yaitu :

a. Perancangan Topologi Jaringan Pengujian

Langkah pertama yang dilakukan dalam metode implementasi ini adalah merancang topologi jaringan komputer yang akan digunakan untuk menguji kinerja jaringan komputer berbasis IPv6 dan IPv4.

b. Pengadaan Perangkat Keras

Tahap ini merupakan tahap pengadaan perangkat keras yang dibutuhkan untuk proses pengujian. Seperangkat komputer dengan spesifikasi *high-end*  dibutuhkan agar mampu menjalankan virtualisasi jaringan yang diujikan dengan baik.

c. Instalasi dan Konfigurasi Perangkat Lunak

Tahap selanjutnya adalah instalasi perangkat lunak yang dibutuhkan oleh komputer. Kemudian membuat virtualisasi perangkat keras yang dibutuhkan, instalasi perangkat lunak yang dibutuhkan oleh perangkat keras virtual, dilanjutkan dengan konfigurasi.

d. Pengujian

Setelah semua instalasi dan konfigurasi berhasil dilakukan, tahap selanjutnya adalah pengujian. Dari pengujian akan dikumpulkan data-data statistik tentang *delay, throughput, jitter* dan *packet loss* yang terjadi pada masing-masing jenis IP.

e. Pengolahan Data dan Analisis

Data-data yang didapatkan pada tahap pengujian kemudian diolah kemudian dianalisis.

#### **1.8 Sistematika Penulisan**

Untuk lebih mempermudah dalam memahami isi laporan, maka penulis menyusun laporan penelitian ini dalam beberapa bab. Adapun sistematika penulisan laporan ini adalah sebagai berikut:

#### BAB I PENDAHULUAN

Pendahuluan merupakan bagian awal dari laporan penelitian yang memuat latar belakang yang mendasari dilakukannya penelitian, perumusan masalah, batasan masalah, tujuan dilakukannya penelitian, hipotesis sementara mengenai masalah yang dibicarakan, metodologi yang digunakan dalam penelitian dan sistematika penulisan laporan.

#### BAB II LANDASAN TEORI

Landasan teori berisi tentang teori-teori yang berhubungan dengan penelitian ini. Meliputi tentang sistem operasi, dasar-dasar jaringan komputer, model referensi OSI, *routing* dan lain sebagainya.

#### BAB III METODOLOGI

Bab ini berisi tentang penjelasan langkah-langkah yang dilakukan dalam penelitian. Dimulai dari pembangunan jaringan komputer, instalasi dan konfigurasi, serta proses pengujian.

### BAB IV HASIL DAN PEMBAHASAN

 Bab ini memaparkan tentang hasil yang didapatkan pada proses pengujian. Pada bab ini dijelaskan pula analisis perbandingan kinerja jaringan komputer berdasarkan data yang didapatkan dari hasil pengujian yang telah dilakukan sebelumnya.

#### BAB V KESIMPULAN DAN SARAN

Bagian ini memuat simpulan-simpulan yang diambil dari hasil analisis kinerja pada bagian sebelumnya. Bagian ini juga berisi saran-saran yang perlu diperhatikan berdasarkan keterbatasan yang ditemukan dan asumsi-asumsi yang dibuat selama penelitian berlangsung.

## **BAB II**

## **LANDASAN TEORI**

#### **2.1 Sistem Operasi**

Sistem operasi dalam bahasa Inggris disebut *operating system* dan disingkat *OS*. Sistem operasi merupakan perangkat lunak yang bertugas mengontrol dan mengatur manajemen perangkat keras serta operasi-operasi dasar sistem (Wahana, 2010:20). Sistem operasi merupakan perangkat lunak yang bertindak menjembatani antara komputer dan pengguna sehingga mempermudah pengguna untuk mengoperasikannya (Harningsih, 2003:2).

Sistem operasi yang banyak digunakan pada komputer pada umumnya terbagi menjadi 3 kelompok besar, yaitu:

- 1. Keluarga Microsoft Windows, yang terdiri dari Windows Desktop Environment (versi 1.x hingga versi 3.x), Windows 9x (Windows 95, 98, dan Windows ME), dan Windows NT (Windows NT 3.x, Windows NT 4.0, Windows 2000, Windows XP, Windows Server 2003, Windows Vista, Windows 7 (Seven) yang dirilis pada tahun 2009, dan Windows Orient yang akan dirilis pada tahun 2014).
- 2. Keluarga Unix yang menggunakan antarmuka sistem operasi POSIX, seperti SCO UNIX, keluarga BSD (*Berkeley Software Distribution*), GNU/Linux, MacOS/X (berbasis kernel BSD yang dimodifikasi, dan dikenal dengan nama *Darwin*) dan GNU/Hurd.
- 3. Mac OS, adalah sistem operasi untuk komputer keluaran Apple yang biasa disebut *Mac* atau *Macintosh*. Sistem operasi yang terbaru adalah Mac OS X versi 10.6 (*Snow Leopard*). Musim panas 2011 direncanakan peluncuran versi 10.7 (*Lion*).

#### **2.1.1 Windows 7**

 Windows 7 adalah sistem operasi keluaran terbaru dari keluarga Microsoft Windows yang menggantikan Windows Vista. Windows 7 dirilis untuk pabrikan komputer pada 22 Juli 2009 dan dirilis untuk publik pada 22 Oktober 2009, kurang dari tiga tahun setelah rilis pendahulunya, Windows Vista.

Tidak seperti pendahulunya yang memperkenalkan banyak fitur baru, Windows 7 lebih fokus pada pengembangan dasar Windows, dengan tujuan agar lebih kompatibel dengan aplikasi-aplikasi dan perangkat keras komputer yang kompatibel dengan Windows Vista. Presentasi Microsoft tentang Windows 7 pada tahun 2008 lebih fokus pada dukungan *multi-touch* pada layar, desain ulang *taskbar* yang sekarang dikenal dengan nama *superbar*, sebuah sistem jaringan rumahan bernama HomeGroup, dan peningkatan performa.

Terdapat dua jenis Windows 7 berdasarkan arsitekturnya, yaitu 32 bit dan 64 bit. Spesifikasi minimal perangkat keras yang dibutuhkan untuk Windows 7 dapat dilihat pada Tabel 2.1.

| <b>Arsitektur</b> | $32$ -bit                                                      | 64-bit                                          |
|-------------------|----------------------------------------------------------------|-------------------------------------------------|
| <b>Prosesor</b>   | 1 GHz 32-bit                                                   | 1 GHz 64-bit                                    |
| <b>Memori</b>     | $1$ GB                                                         | 2 GB                                            |
|                   | Unit Pengolah Grafis Pengolah grafis dengan dukungan DirectX 9 |                                                 |
| <b>Hard Disk</b>  | 16 GB                                                          | $20$ GB                                         |
| <b>Drive Room</b> |                                                                | $DVD$ drive (untuk instalasi dari media $DVD$ ) |

**Tabel 2.1** Spesifikasi Minimal Windows 7

#### **2.1.2 Ubuntu**

Ubuntu merupakan salah satu distribusi Linux yang berbasiskan Debian. Proyek Ubuntu resmi disponsori oleh Canonical Ltd yang merupakan perusahaan milik seorang kosmonot asal Afrika Selatan, Mark Shuttleworth. Ubuntu tersedia secara bebas dan mempunyai dukungan baik yang berasal dari komunitas maupun tenaga ahli profesional.

 Pada tanggal 10 Oktober 2010 Ubuntu merilis versi 10.10 dengan nama kode "Maverick Meerkat". Rilis ubuntu biasanya terdiri dari edisi Desktop dan Server. Perbedaannya adalah pada versi desktop terdapat tampilan desktop manager sedangkan pada edisi server tidak ada, hanya *command prompt* saja.

Spesifikasi minimal perangkat keras yang dibutuhkan untuk Ubuntu dapat dilihat pada Tabel 2.2.

| Current Minimum Requirements   Server   Desktop |                         |      |
|-------------------------------------------------|-------------------------|------|
| <b>Prosesor</b>                                 | $300 \text{ MHz}$ 1 GHz |      |
| <b>Memory</b>                                   | 128 MB 384 MB           |      |
| <b>Hard Disk</b>                                | $1$ GB                  | 5 GB |

**Tabel 2.2** Spesifikasi Minimal Ubuntu

### **2.2 Jaringan Komputer**

Jaringan komputer adalah sistem yang terdiri dari komputer-komputer, serta piranti-piranti yang saling terhubung sebagai satu kesatuan. Dengan dihubungkannya piranti-piranti tersebut, alhasil dapat saling berbagi sumber daya antara satu piranti dengan piranti lainnya (Wahana, 2010:2).

Tiap komputer, *printer* atau *periferal* yang terhubung dalam jaringan disebut dengan *node*. Di dalam jaringan komputer dikenal sistem koneksi antar-*node*, yakni:

1. *Client - Server* 

 *Server* adalah komputer yang menyediakan fasilitas bagi komputer lain di dalam jaringan, dan *client* adalah komputer yang menerima atau menggunakan fasilitas yang disediakan oleh *server* (Yudhanto,et. al.,2010).

 *Client* hanya bisa menggunakan *resource* yang disediakan *server* sesuai dengan otoritas yang diberikan oleh *Administrator.* Aplikasi yang dijalankan pada sisi *client* bisa saja merupakan *resource* yang tersedia di *server* atau aplikasi yang diinstal di sisi *client* namun hanya bisa dijalankan setelah terkoneksi ke *server*  (Syafrizal, 2005:3).

2. *Peer-to-Peer* 

 *Peer-to-Peer* adalah suatu model di mana tiap PC dapat memakai *resource* pada PC lain atau memberikan *resource-*nya untuk dipakai PC lain. Dengan kata lain dapat berfungsi sebagai *client* maupun *server* pada periode yang sama (Syafrizal, 2005:2).

#### **2.2.1 Model TCP/IP**

Dalam komunikasi antara dua *network device* atau lebih, diperlukan sebuah standar yang saling dimengerti antara satu dengan yang lain, dalam sebuah jaringan istilah ini disebut dengan protokol. TCP/IP sebenarnya mengacu pada sekumpulan set protokol yang terdiri dari dua protokol utama yaitu: *Transmission Control Protocol* (TCP) dan *Internet Protocol* (IP)*.* TCP/IP memungkinkan terjadinya komunikasi antara komputer yang memiliki perbedaan krakteristik dari segi *hardware* maupun *software* (Madcoms, 2010:18).

Model referensi TCP/IP menggambarkan bagaimana informasi dari suatu *software* aplikasi pada sebuah komputer berpindah melewati sebuah media jaringan ke *software* aplikasi di komputer lain. TCP/IP secara konseptual tebagi ke dalam 4 *layer* di mana masing-masing *layer* memilki fungsi jaringan yang spesifik dan saling mendukung satu sama lain. Gambar 2.1 menjelaskan *layer* yang terdapat pada TCP/IP dan proses pertukaran informasi antara dua komputer melalui *layer* tersebut.

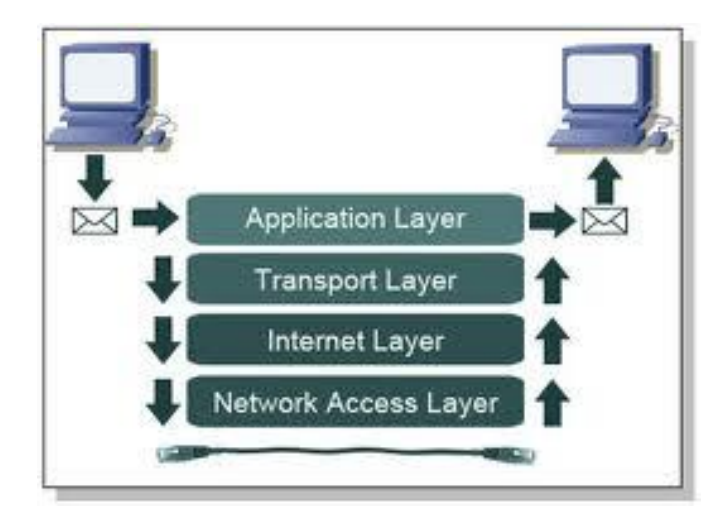

**Gambar 2.1** TCP/IP *Layer*

Secara garis besar, fungsi keempat *layer* model referensi TCP/IP adalah sebagai berikut:

- 1. *Aplication Layer,* adalah bagian dari TCP/IP dimana permintaan data atau layanan diproses. Aplikasi pada *layer* ini menunggu di *port-*nya masing-masing dalam suatu antrian untuk diproses. Contoh protokol yang bekerja pada *layer* ini adalah FTP dan HTTP.
- 2. *Transport Layer,* menyediakan sesi komunikasi antara dua komputer. *Layer* ini mendefinisikian layanan transpor yang digunakan, yaitu *connection oriented*  (TCP) atau *connectionless oriented* (UDP) (Siregar, 2010:15).
	- *a. Transmission Control Protocol* (TCP): sebelum data dapat ditransmisikan antara dua *host*, dua proses yang berjalan pada *Application Layer* harus melakukan negosiasi antara sisi *client* dan *server* untuk membuat sesi koneksi terlebih dahulu. Proses negosiasi ini menggunakan mekanisme *threeway handshake*. Ketika melakukan transmisi data per-segmen (paket data dipecah-pecah dalam jumlah yang sesuai dengan besaran paket kemudian dikirim satu persatu hingga selesai). Setelah selesai, koneksi TCP ditutup dengan menggunakan proses terminasi koneksi TCP (TCP *connection termination*). Karena hal inilah TCP biasa disebut dengan *connection oriented protocol* (Danuasmo, 2010:8)*.*
	- b. *User Datagram Protocol* (UDP): berbeda dengan TCP, pesan-pesan UDP akan dikirim tanpa dilakukan proses negosiasi koneksi antara dua *host* yang hendak bertukar informasi, karena itu UDP merupakan protokol yang tidak *reliable* dan *connectionless* namun memiliki kelebihan dalam pengiriman paket yang cepat (Danuasmo, 2010:9).
- 3. *Internet Layer*, berisi protokol yang bertanggung jawab dalam pengalamatan dan routing paket. *Internet layer* terdiri dari beberapa protokol, antara lain: Internet Protokol (IP), Address Resolution Protokol (ARP), Internet Control Message Protokol (ICMP), Internet Group Message Protokol (IGMP).
- 4. *Network Access Layer,* bertugas mengatur prosedur mekanis dan elektris dalam transmisi bit-bit. Contoh perangkat yang bekerja pada *layer* ini adalah Ethernet, FDDI dan Token Ring.

#### **2.2.2 Enkapsulasi & Dekapsulasi**

 Protokol-protokol yang bekerja pada model TCP/IP memiliki suatu mekanisme yang bernama enkapsulasi. Enkapsulasi (*encapsulation*) adalah penambahan *header* (kadang disertai pula dengan *footer*) pada data yang diterima oleh setiap *layer* dari *layer* di atasnya sebelum melanjutkannya ke *layer* di bawahnya. Proses enkapsulasi yang terjadi pada setiap *layer* tersebut berdampak pada bertambahnya ukuran paket data tersebut. Enkapsulasi dilakukan ketika data bergerak dari *layer* teratas ke *layer* terbawah atau dengan kata lain dari *Application Layer* ke *Network Access Layer*. Kebalikan dari proses enkapsulasi di mana data bergerak dari *layer* terbawah ke *layer* teratas (*Network Access Layer* ke *Application Layer*) disebut dengan dekapsulasi (*deencapsulation)*. Untuk lebih jelasnya proses enkapsulasi dan dekapsulasi dapat diilustrasikan seperti pada Gambar 2.2.

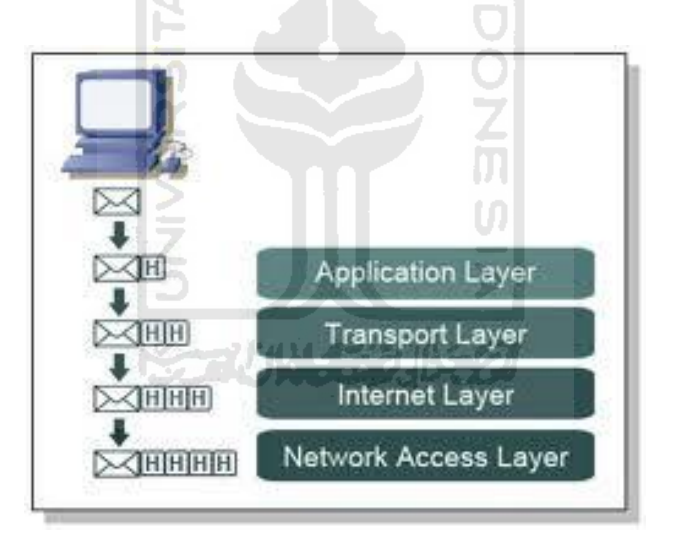

**Gambar 2.2** Enkapsulasi dan Dekapsulasi

Proses enkapsulasi dan dekapsulasi secara lebih jelas adalah sebagai berikut:

- 1. *Application Layer* men-*generate* sebuah pesan.
- 2. *Application Layer* meneruskan pesan tersebut ke *Transport Layer*.
- 3. *Transport Layer* mengenkapsulasi pesan tersebut dengan menambahkan informasi pada bagian awal data yang disebut dengan *header*. (pada beberapa protokol tertentu diikuti pula dengan penambahan pada bagian belakangnya yang disebut dengan *footer*).
- 4. Proses penambahan *header* lalu meneruskan pesan ke *layer* di bawahnya terus berlanjut hingga pesan tersebut mencapai *network access layer.*
- 5. Di *network access layer*, pesan tersebut dikonversi menjadi sinyal elektrik yang merepresentasikan bit-bit dan ditransmisikan melalui media koneksi.
- 6. Komputer penerima kemudian menangkap bit-bit dari sinyal-sinyal yang dikirimkan tersebut lalu membangun kembali pesan tersebut pada *network access layer* milik komputer penerima.
- 7. *Network Access Layer* mengonversi pesan yang masih dalam bentuk bit tersebut kembali menjadi *Packet* kemudian meneruskannya ke *Internet Layer.*
- 8. *Internet Layer* memproses *header* dari *Internet Layer* pengirim dan menghapus *header* tersebut kemudian meneruskan pesan ke *Transport Layer.*
- 9. Proses dekapsulasi ini terus dilakukan hingga pesan mencapai *Application Layer*.
- 10. Ketika pesan telah mencapai *Application Layer*, data yang terdapat di dalam pesan tersebut kemudian diproses oleh *software* penerima.

#### **2.2.3 Alamat IP**

Untuk membedakan setiap komputer atau jaringan yang terhubung ke internet maka digunakan sebuah identitas tertentu yang disebut alamat IP (IP *address*). Alamat IP merupakan kombinasi angka-angka yang menunjukkan identitas sebuah komputer atau jaringan di internet (Ramadhan, 2005:2). Saat ini terdapat dua jenis protokol pengalamatan IP, yaitu *Internet Protocol version* 4 (IPv4) dan *Internet Protocol version 6* (IPv6).

#### **2.2.3.1 IPv4**

Format alamat IP pada IPv4 adalah bilangan 32 bit yang tiap 8 bit-nya dipisahkan oleh tanda titik. Adapun format penglamatan IPv4 dapat berupa bentuk biner (xxxxxxxx.xxxxxxxx.xxxxxxxx.xxxxxxxx dengan x merupakan bilangan biner 0 atau 1). Atau dengan bentuk empat bilangan desimal yang masing-masing dipisahkan oleh titik. Bentuk ini dikenal dengan *dotted decimal* (xxx.xxx.xxx.xxx di mana xxx merupakan nilai dari 1 oktet yang berasal dari 8 bit). Contoh alamat IPv4 adalah 192.168.20.3

Dikenal dua cara pembagian alamat IPv4, yakni *classfull* dan *classless addressing. Classfull* merupakan metode pembagian alamat IP berdasarkan kelas di mana alamat IP (yang berjumlah sekitar 4 milyar) dibagi ke dalam lima kelas, yaitu Kelas A, B, C, D dan E.

Metode *classless addressing* (pengalamatan tanpa kelas) saat ini banyak diterapkan, yakni dengan mengalokasikan alamat IP dalam notasi *Classless Inter Domain Routing* (CIDR). Metode ini kemudian dikembangkan lagi menjadi *Variable Length Subnet Mask* (VLSM).

Alamat IPv4 yang dimiliki oleh sebuah *host* dapat dibagi dengan menggunakan *subnet mask* jaringan ke dalam dua buah bagian, yakni:

- 1. *Network Identifier/*NetID atau *Network Address* (alamat jaringan) yang digunakan khusus untuk mengidentifikasikan alamat jaringan di mana *host*  berada. Dalam banyak kasus, sebuah alamat *network identifier* adalah sama dengan segmen jaringan fisik dengan batasan yang dibuat dan didefinisikan oleh *router*. Meskipun demikian, ada beberapa kasus di mana beberapa jaringan logis terdapat di dalam sebuah segmen jaringan fisik yang sama dengan menggunakan sebuah praktek yang disebut sebagai *multinetting.* Semua sistem di dalam sebuah jaringan fisik yang sama harus memilki alamat *network identifier* yang sama. *Network Identifier* juga harus bersifat unik dalam sebuah *internetwork*. Jika semua *node* di dalam jaringan logis yang sama tidak dikonfigurasikan dengan menggunakan *network identifier* yang sama, maka terjadilah masalah yang disebut dengan *routing error.* Alamat *network identifier* tidak boleh bernilai 0 atau 255.
- 2. *Host Identifier/*HostID atau *Host Address* (alamat *host*) yang digunakan khusus untuk mengidentifikasikan alamat *host* di dalam jaringan. Nilai *host identifier*  tidak boleh bernilai 0 atau 255 dan harus bersifat unik di dalam *network identifier/*segmen jaringan di mana ia berada.

Seperti yang telah dijelaskan pada subbab sebelumnya, pada proses enkapsulasi setiap *layer* akan memberikan informasi tambahan berupa *header* pada setiap data yang ingin dikirimkan. IPv4 merupakan salah satu protokol yang bekerja pada *Network Layer.* IPv4 memiliki struktur *header* seperti pada Gambar 2.3.

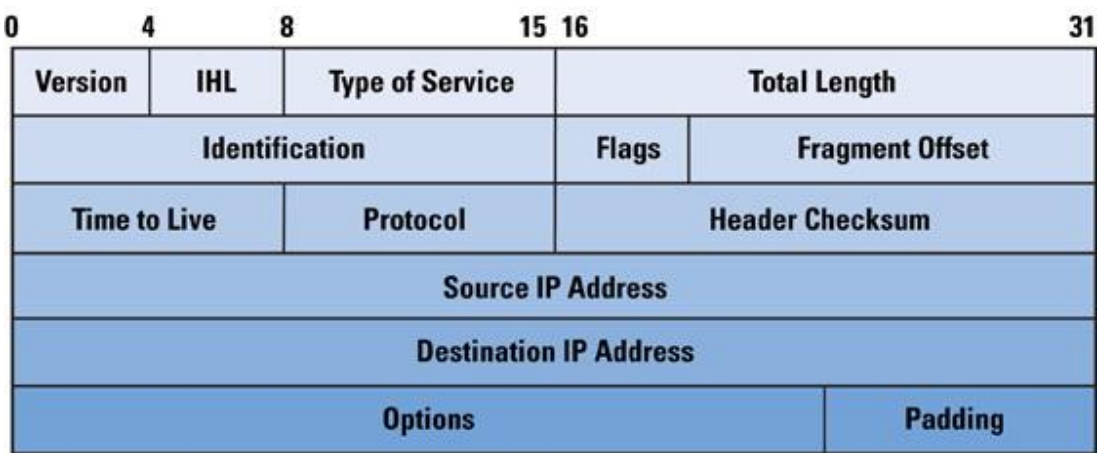

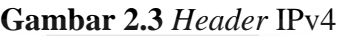

*Header* IPv4 terdiri dari beberapa bagian yang disebut dengan *field*, yaitu (Rafiudin,2005:26)

- 1. *Version,* mengindikasikan versi IP. Oleh karena ini IPv4 maka *field* ini diisi dengan nilai "4". Ukuran *field* ini 4 bit.
- 2. *Internet Header Length* (IHL), merupakan panjang *header* internet (dalam 32 bit kata), dan mengarah pada permulaan data. Ukuran *field* ini 4 bit.
- 3. *Type of Service* (TOS), mengindikasikan layanan yang diharapkan oleh paket bersangkutan. Ukuran *field* ini 8 bit.
- 4. *Total Length,* mengindikasikan panjang total paket IPv4. Ukuran *field* ini 16 bit.
- 5. *Flags,* mengidentifikasi *flag* untuk proses fragmentasi. Ukuran *field* ini3 bit.
- 6. *Fragment Offset,* mengindikasikan posisi fragment. Ukuruan field ini 13 bit.
- 7. *Time to Live,* mengindikasikan jumlah *link* maksimum di mana paket IPv4 dapat berjalan sebelum ia dibuang. Ukuran *field* ini 8 bit.
- 8. *Protocol,* mengidentifikasi protokol *layer* lebih-tinggi (*upper-layer protocol*)*.*  Ukuran *field* ini 8 bit.
- 9. *Header Checksum,* memberikan kemampuan pemerikasaan eror di dalam *header*  IPv4. Ukuran *field* ini 16 bit.
- 10. *Source IP Address,* menyimpan alamat IPv4 pengirim. Ukuran *field* ini 32 bit.
- 11. *Destination IP Address,* menyimpan alamat IPv4 tujuan. Ukuran *field* ini 32 bit.
- 12. *Options,* menyimpan satu atau lebih opsi IPv4. Ukuran *field* ini 32 bit.

#### **2.2.3.2 IPv6**

Penggunaan IPv6 yang memiliki nama lain IPng (IP *Next Generation*) pertama kali direkomendasikan pada tanggal 25 Juli di Toronto pada saat pertemuan IETF. Perancangan dari IPv6 ini dilatarbelakangi oleh keterbatasan pengalamatan IPv4 yang saat ini memiliki panjang 32 bit dirasa tidak dapat menangani seluruh pengguna internet di masa depan akibat pertumbuhan jaringan pengembangan khususnya internet (Sugeng, 2010:87).

IPv6 memiliki beberapa fitur yang mampu mengantisipasi perkembangan aplikasi masa depan dan mengatasi kekurangan yang dimiliki pendahulunya, yaitu IPv4. IPv6 dirancang sebagai perbaikan dari IPv4. Sebagai salah satu kelebihan dari IPv6 adalah dapat menampung pengalamatan yang lebih besar dibandingkan IPv4. IPv6 yang memiliki panjang 128 bit*,* memiliki total alamat yang mungkin hingga  $2^{128} = 3,4x10^{38}$  alamat. Dalam IPv6, alamat 128 bit akan dibagi ke dalam 8 blok berukuran 16 bit, yang dapat dikonversikan ke dalam bilangan heksadesimal berukuran 4 digit. Setiap blok bilangan heksadesimal tersebut akan dipisahkan dengan tanda titik dua (:) yang disebut juga dengan *colon*. Contoh alamat IPv6 adalah FE80:0:0:0:2AA:FF:FE9A:4CA2 .

Selain pada jumlah bit penyusunnya, IPv6 juga memiliki struktur *header*  yang berbeda dari struktur *header* IPv4. Untuk lebih jelasnya struktur *header* IPv6 dapat dilihat pada Gambar 2.4.

| $\bf{0}$ | 4 | 8                    | 12 | 16 | 20                | 24 | 28<br>89 | 32                         | 36 | 40                    | 44 | 48 | 52                 | 56 | 60               | 63 |
|----------|---|----------------------|----|----|-------------------|----|----------|----------------------------|----|-----------------------|----|----|--------------------|----|------------------|----|
| Version  |   | <b>Traffic Class</b> |    |    | <b>Flow Label</b> |    |          |                            |    | <b>Payload Length</b> |    |    | <b>Next Header</b> |    | <b>Hop Limit</b> |    |
| -        |   |                      |    |    |                   |    |          | <b>Source Address</b>      |    |                       |    |    |                    |    |                  |    |
|          |   |                      |    |    |                   |    |          | <b>Destination Address</b> |    |                       |    |    |                    |    |                  |    |

**Gambar 2.4** *Header* IPv6

Pada IPv6 tidak dikenal pembagian kelas alamat seperti IPv4. Sebagai IPv6 menyediakan 3 jenis pengalamatan yaitu:.

1. *Unicast Address* 

Alamat tipe ini digunakan untuk pengidentifikasian *interface* tunggal. Menyediakan komunikasi secara *point-to-point* secara langsung antara dua *host* dalam sebuah jaringan. Terdapat tiga jenis *Unicast Address*, yaitu:

- a. *Global Address,* merupakan alamat dengan cakupan global, sehingga bisa di*routing-*kan di internet. *Global address* ditandai dengan 3 bit pertama bernilai 001.
- b. *Link Lical Address,* adalah alamat yang digunakan di dalam satu *link* saja. Yang dimaksud dengan *link* di sini adalah jaringan lokal yang saling tersambung pada satu level. Alamat ini dibuat secara otomatis oleh *host* yang belum mendapatkan *Global Address*. *Link Local Address* terdiri dari 10+n bit yang menunjukkan nomor *host* dan diberikan secara otomatis. Prefiks alamat yang digunakan oleh jenis alamat ini adalah FE80::/64.
- c. *Site-Local Address*, adalah alamat yang setara dengan *private address* yang dipakai terbatas di dalam suatu *site* saja. Alamat ini dapat diberikan bebas asalkan unik di dalam *site* tersebut, namu tidak bisa mengirimkan paket dengan alamat tujuan di luar *site* tersebut. Prefiks yang digunakan oleh alamat ini adalah FEC0::/48.
- 2. *Multicast Address*

Alamat tipe ini digunakan untuk komunikasi *one-to-many* dengan menunujuk kepada seluruh *host* yang berada di dalam satu grup. *Multicast Address* ini pada IPv4 didefinisikan sebagai kelas D, sedangkan pada IPv6 adalah alamat yang 8 bit pertamanya dimulai dengan "FF".

3. *Anycast Address*

Alamat tipe ini menunjuk *host* dari satu grup, tapi paket yang dikirim hanya pada satu *host* saja. Pada alamat tipe ini, sebuah alamat diberikan pada beberapa *host* untuk mendefinisikan kumpulan *node*. Jika ada paket yang dikirim ke alamat ini, maka *router* akan mengirim paket tersebut ke *host* terdekat yang memiliki *Anycast Address* sama. Dengan kata lain pemilik paket menyerahkan pada *router* tujuan yang paling "cocok" bagi pengirim paket tersebut. (Host yang paling dekat mengacu pada pengukuran jarak dari protokol *routing).*

*Field* yang terdapat pada *header* IPv6 memiliki fungsi sebagai berikut (Rafiudin,2005:29):

- 1. *Version,* mengindikasikan versi IP. Oleh karena ini IPv6, maka *field* ini diisi dengan nilai "6". Ukuran *field* ini 4 bit.
- 2. *Traffic Class,* mengindikasikan kelas prioritas paket. Ukuran *field* ini 8 bit.
- 3. *Flow Label,* digunakan pengirim untuk memberi etiket rangkaian paket-paket di mana ia meminta penanganan khusus oleh *router* IPv6. Ukuran *field* ini 20 bit.
- 4. *Payload Length,* mengindikasikan panjang *payload* (panjang data yang dibawa setelah IP *header*). Ukuran *field* ini 16 bit.
- 5. *Next Header,* mengidentifikasi tipe *header* berikutnya setelah *header* IPv6 utama. Ukuran *field* ini 8 bit.
- 6. *Hop Limit,* mengindikasikan jumlah *link* maksimum di mana paket IPv6 dapat berjalan sebelum dibuang. Ukuran *field* ini 8 bit.
- 7. *Source Address*, menyimpan alamat IPv6 pengirim. Ukuran *field* ini 128 bit.
- 8. *Destination Address*, menyimpan alamat IPv6 tujuan. Ukuran *field* ini 128 bit.

#### **2.2.3.3 Perbedaan IPv4 dan IPv6**

Tabel 2.3 menampilkan 10 perbedaan utama antara IPv4 dan IPv6 (Sailan, 2009). Dari data tabel tersebut dapat kita tarik kesimpulan bahwa secara teoritis, kinerja jaringan komputer seharusnya dapat menjadi lebih baik ketika menggunakan IPv6. Hal ini didasarkan pada fitur *Checksum* Pada *Header*, Opsi Pada *Header* dan Fragmentasi pada IPv6 yang dikatakan mampu memberikan *routing* yang lebih cepat.

| <b>Fitur</b>                                                 | IPv4                                                              | IPv6                                                          | <b>Keunggulan IPv6</b>                                    |  |  |  |
|--------------------------------------------------------------|-------------------------------------------------------------------|---------------------------------------------------------------|-----------------------------------------------------------|--|--|--|
| <b>Alamat</b>                                                | 32 bit                                                            | 128 bit                                                       | Ketersediaan alamat<br>lebih banyak                       |  |  |  |
| <b>Checksum</b><br>Pada<br><b>Header</b>                     | Ada                                                               | Tidak ada                                                     | Routing lebih cepat                                       |  |  |  |
| <b>Opsi Pada Header</b>                                      | Dibutuhkan                                                        | Pindah pada IPv6<br>extension header                          | <i>Routing</i> lebih cepat                                |  |  |  |
| <b>Quality of Service</b>                                    | Aplikasi                                                          | traffic classes &                                             | Peningkatan                                               |  |  |  |
| (Qos)                                                        | terpisah                                                          | flow labels                                                   | Dukungan                                                  |  |  |  |
| Fragmentasi                                                  | Dilakukan oleh<br>router & source<br>node                         | Hanya dilakukan<br>oleh source node                           | Routing lebih cepat                                       |  |  |  |
| Konfigurasi IP                                               | Manual atau<br>dengan DHCP                                        | Konfigurasi-<br>otomatis atau<br>dengan DHCP                  | Koneksi Lebih<br>Cepat                                    |  |  |  |
| <b>Dukungan IPSec</b>                                        | Opsional                                                          | Dibutuhkan                                                    | Keamanan Lebih<br>Baik                                    |  |  |  |
| <b>Unicast, Multicast</b><br>dan <i>Broadcast</i>            | Menggunakan<br>Semua                                              | Menggunakan<br>Unicast.<br><i>Multicast</i> dan<br>Anycast    | Lalu Lintas Paket<br>Data Lebih Sedikit                   |  |  |  |
| <b>Address</b><br><b>Resolution</b><br><b>Protocol</b> (ARP) | Digunakan<br>untuk<br>menerjemahkan<br>alamat IPv4<br>Mobile IPv4 | Digantikan<br>dengan<br>Neighbour<br>Discovery<br>Mobile IPv6 | Lalu Lintas Paket<br>Data Lebih Sedikit<br>Handover Lebih |  |  |  |
| <b>Mobilitas</b>                                             | (MIPv4)                                                           | (MIP6)                                                        | Cepat                                                     |  |  |  |

**Tabel 2.3** Perbedaan IPv4 dan IPv6

#### **2.2.4** *Router*

*Router* adalah perangkat antara yang dapat digunakan untuk menghubungkan dua jaringan lokal yang mempunyai protokol yang sama pada *Network Layer* sedangkan protokol pada *Physical Layer* dan *Data Link Layer* berbeda. *Router*  merupakan perangkat pencari jalan yang handal pada situasi interkoneksi yang kompleks, karena memiliki kemampuan manajemen jaringan yang baik sehingga *router* sangat tepat digunakan pada pembangunan jaringan komputer skala luas (Oetomo, 2003:161).

#### **2.2.5 Parameter Kinerja Jaringan Komputer**

Parameter yang digunakan untuk mengukur kinerja jaringan komputer adalah:

- 1. *Throughput,* adalah jumlah data yang dikirimkan antara satu *node* ke *node* yang lain dalam perbandingannya dengan waktu. Satuan dari *throughput* adalah *bit per second* (bps), *Megabit per* second (Mbps) atau *Gigabit per second* (Gbps). Walaupun memiliki satuan dan rumus yang sama dengan *bandwidth*, tetapi *throughput* lebih pada menggambarkan *bandwidth* yang sebenarnya pada suatu waktu tertentu dan pada kondisi dan jaringan tertentu yang digunakan untuk mengirim suatu file dengan ukuran tertentu. Beberapa faktor yang mempengaruhi besarnya nilai *throughput* adalah: jenis dan kualitas perangkat jaringan yang digunakan, tipe data yang ditransfer, topologi jaringan, spesifikasi komputer *client*/*user, s*pesifikasi komputer *server.*
- 2. *Jitter*, adalah variasi dari *delay* atau selisih antara *delay* pertama dengan *delay* selanjutnya.*. Delay* dan *jitter* memiliki satuan yang sama, yaitu millisecond (ms). Beberapa hal yang mempengaruhi besarnya *jitter* antara lain: ukuran paket data, variasi beban lalu lintas jaringan, tubrukan antar paket data, dan jumlah *router* yang dilalui.
- 3. *Packet Loss,* adalah banyaknya paket yang hilang selama proses transmisi ke tujuan. Satuan dari *packet loss* adalah dalam jumlah satuan yang biasanya di representasikan dalam bentuk persen (%). Terjadinya *Packet loss* dapat disebabkan oleh banyak hal termasuk di antaranya: penurunan kualitas sinyal transmisi data karena jauhnya jarak yang ditempuh, tubrukan antar paket,dan kesalahan *routing*.

#### **2.3 Iperf**

Iperf adalah *tools* yang dikembangkan oleh *National Laboratory for Applied Network Research Distributed Application Support Team* (NLAR/DAST) untuk mengukur kinerja jaringan komputer. Iperf ditulis dengan menggunakan bahasa pemrograman C++, bersifat *open-source* dan dapat berjalan di sistem operasi berbasis Unix, Linux dan Windows.

 Iperf dapat membuat aliran paket data TCP dan UDP kemudian mengukur *throughput* dari jaringan yang dilaluinya. Khusus ketika melakukan pengukuran menggunakan UDP, selain *throughput* Iperf juga akan menampilkan data *jitter* dan *packet loss* yang dihasilkan.

Pada protokol TCP Iperf tidak menampilkan hasil penghitungan *packet loss* karena sifat TCP yang *connection-oriented.* Pada protokol TCP setiap paket data yang gagal tiba di tujuan atau tiba dalam keadaan rusak akan terus dikirim ulang hingga ada konfirmasi dari *host* penerima bahwa paket tersebut telah diterima dengan baik. Oleh karena itu *packet loss* pada protokol TCP menjadi suatu hal yang tidak perlu diukur.

Selain itu, hasil pengukuran *jitter* pada protokol TCP juga tidak ditampilkan oleh Iperf. Hal ini juga disebabkan oleh sifat TCP yang *connection-oriented*. Apabila terjadi *packet loss* di tengah perjalanan atau paket data tiba dalam keadaan rusak, waktu untuk pengiriman ulang paket data yang sama oleh *host* pengirim akan tetap masuk ke dalam penghitungan *delay*. Nilai *delay* yang didapat setelah terjadi pengiriman ulang paket data tersebut akan berakibat pada nilai *jitter* menjadi tidak valid.

Untuk melakukan pengujian jaringan dengan menggunakan Iperf, dibutuhkan dua buah komputer yang masing-masing telah terinstal Iperf di dalamnya. Komputer yang satu akan menjalankan Iperf dalam modus *server* untuk menerima paket data, sedangkan komputer yang lainnya menjalankan Iperf dalam modus *client* untuk mengirim paket data. Gambar 2.5 dan Gambar 2.6 menampilkan contoh keluaran yang dihasilkan oleh Iperf.

#### **C** root@ubuntu:~

File Edit View Search Terminal Help root@ubuntu:~# iperf -s -u Server listening on UDP port 5001 Receiving 1470 byte datagrams UDP buffer size: 112 KByte (default) [ 3] local 192.168.224.131 port 5001 connected with 192.168.224.132 port 51436 [ ID] Interval Transfer Bandwidth Jitter Lost/Total Datagrams 3] 0.0-10.0 sec 119 MBytes 100 Mbits/sec 0.005 ms 0/85059 (0%)  $31$ 0.0-10.0 sec 1 datagrams received out-of-order 4] local 192.168.224.131 port 5001 connected with 192.168.224.132 port 37130  $4]$  $0.0 - 10.0$  sec 119 MBytes 100 Mbits/sec 0.005 ms  $0/85092$  (0%) 4] 0.0-10.0 sec 1 datagrams received out-of-order П

**Gambar 2.5** Iperf Modus *Server* 

Gambar 2.5 manampilkan keluaran yang di hasilkan oleh Iperf modus *server* ketika menerima paket data menggunakan protokol UDP. Pada bagian awal ditampilkan nomor *port* yang digunakan, ukuran paket data yang diterima dan ukuran UDP *buffer*. Selanjutnya ditampilkan data hasil pengukuran kinerja jaringan yang meliputi:

- a. Alamat IP *server* beserta nomor *port* yang digunakan.
- b. Alamat IP *client* beserta nomor *port* yang digunakan.
- c. *Interval*, yaitu lama waktu penerimaan paket data.
- d. *Transfer*, yaitu besar jumlah paket data yang diterima.
- e. *Bandwidth,* yaitu kecepatan transfer data yang yang diterima. Nilai *bandwidth* di sini dapat kita artikan sebagai nilai *throughput* karena merupakan kecepatan transfer data yang sesungguhnya terjadi.
- f. *Jitter*
- *g. Packet Loss* dengan format penulisan *[paket diterima]/[paket dikirim] ([persentase paket yang hilang])*.

Selanjutnya pada Gambar 2.6 dapat dilihat contoh keluaran yang dihasilkan oleh Iperf ketika menjalankan modus *client.*

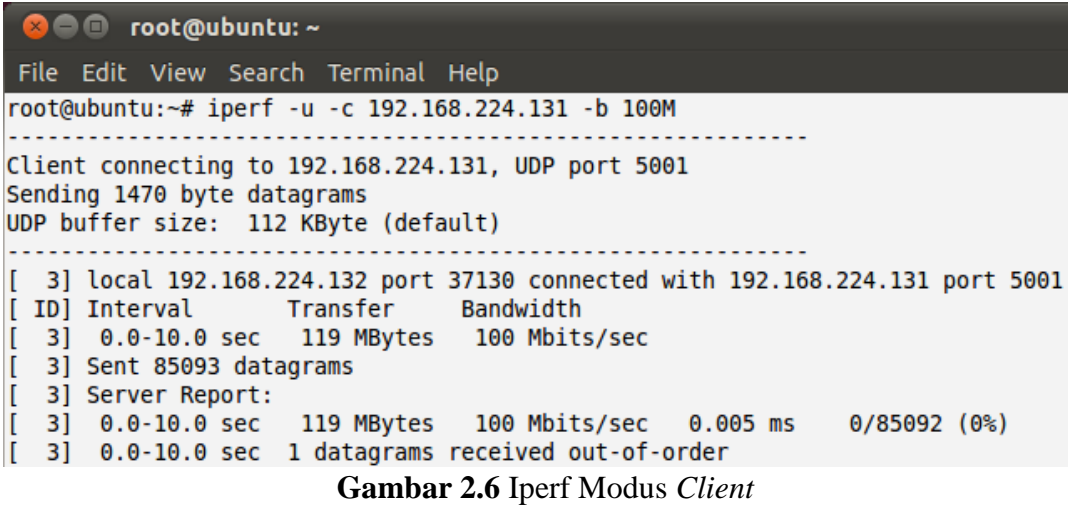

Pada bagian awal ditampilkan alamat *server* beserta nomor *port* yang menjadi tujuan pengiriman paket data, ukuran paket data yang dikirim dan ukuran UDP *buffer*. Kemudian ditampilkan rincian alamat IP dan nomor *port* yang digunakan oleh *client* dan *server*, *interval, transfer* dan *bandwidth* pengiriman. Selain itu setelah proses pengiriman paket data selesai dilakukan, akan ditampilkan "*Server Report*", yaitu data-data hasil pengukuran seperti yang ditampilkan pada Iperf modus *server*.

**KORUN 15316** 

A. N.A

22

## **BAB III METODOLOGI**

#### **3.1 Perancangan Topologi Pengujian**

 Topologi jaringan yang digunakan untuk pengujian harus mampu mewakili kinerja sesungguhnya dari masing-masing protokol. Setelah melalui proses studi pustaka dan analisis permasalahan, didapatkan sebuah topologi jaringan yang dianggap mampu memenuhi syarat tersebut, yaitu seperti pada Gambar 3.1.

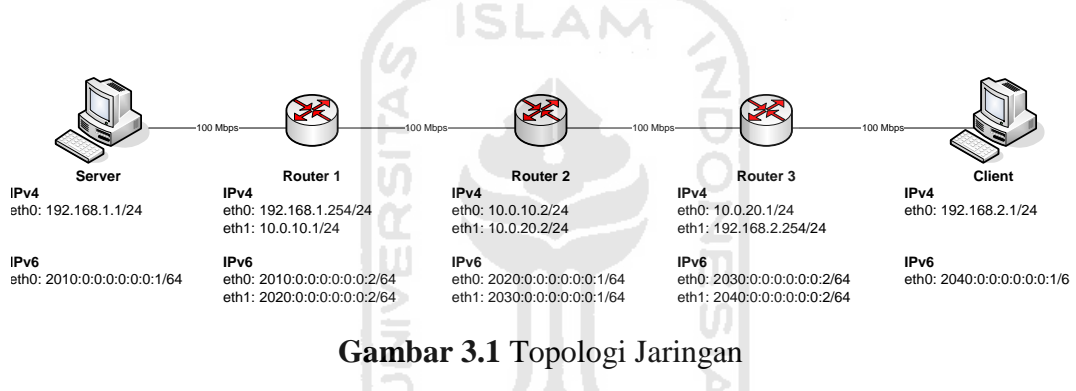

 Topologi yang digunakan untuk pengujian terdiri dari 2 buah komputer yang saling terhubung melalui 3 buah *router* dengan *bandwidth* maksimal sebesar 100 Mbps.

Sedangkan penggunaan 3 buah *router* didasari pada posisi kerja *router* yang berada pada *Layer* 3 model referensi OSI. Seperti yang telah dijelaskan pada bab sebelumnya, *Layer 3* OSI juga merupakan tempat bekerjanya protokol IPv4 dan IPv6. Dengan demikian diharapkan akan terjadi lebih banyak proses enkapsulasi dan dekapsulasi *header* IPv4 dan IPv6 agar perbedaan kinerja kedua protokol tersebut dapat terlihat secara lebih signifikan.

Keterbatasan sumber daya yang dimiliki oleh penulis membuat topologi tersebut tidak dapat dibangun dengan menggunakan perangkat keras yang sesungguhnya. Oleh karena itu akan digunakan sebuah aplikasi yang bernama VMware guna membangun topologi jaringan tersebut secara virtual pada sebuah

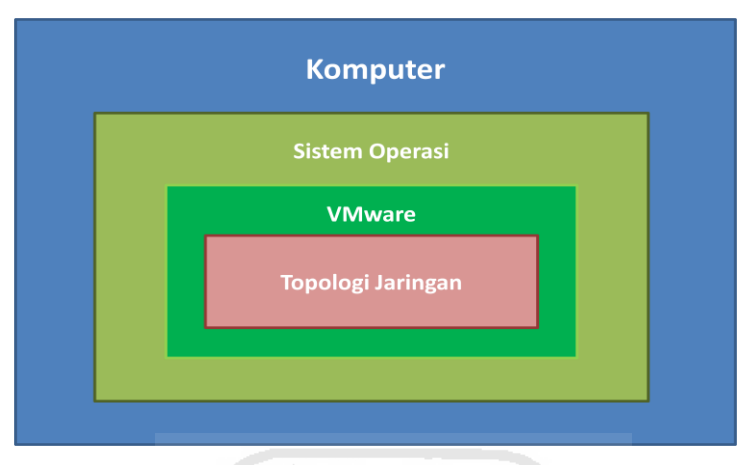

komputer. Sehingga secara fisik topologi pengujian yang digunakan adalah seperti pada Gambar 3.2.

**Gambar 3.2** Topologi Fisik

#### **3.2 Kebutuhan Perangkat Keras**

Pembuatan perangkat keras, pembangunan topologi, dan proses pengujian yang semuanya dikerjakan secara virtual pada penelitian ini dilakukan pada sebuah komputer dengan spesifikasi sebagai berikut:

- 1. Prosesor: 4 *Core* dengan kecepatan 2,8GHz
- 2. Memori: RAM DDR3 4GB
- 3. Hard Disk: WDC 640GB

 Komputer ini selanjutnya akan disebut sebagai komputer *host*. Sedangkan komputer-komputer virtual yang dibangun di atas komputer *host* akan disebut dengan komputer *guest*.

#### **3.3 Kebutuhan Perangkat Lunak**

#### **3.3.1 Komputer** *Host*

 Perangkat lunak yang dibutuhkan untuk komputer *host* adalah sebagai berikut:

- 1. Windows 7 64-bit, digunakan sebagai sistem operasi untuk komputer *host.* Penggunaan sistem operasi 64-bit bertujuan untuk dapat memanfaatkan seluruh kapasitas memori yang berukuran 4 GB.
- 2. VMware 7.1.2, merupakan aplikasi untuk membuat virtualisasi perangkat keras dan topologi jaringan yang telah dijelaskan sebelumnya.

#### **3.3.2 Komputer** *Guest*

 Perangkat lunak yang dibutuhkan untuk komputer *guest* adalah sebagai berikut:

- 1. Windows 7 32-bit
- 2. Ubutu 10.10
- 3. Iperf 2.0.5

 Sedangkan untuk *router,* akan digunakan komputer virtual yang diinstal dengan Mikrotik 3.30 sehingga menjadi *PC Router*.

#### **3.4 Instalasi dan Konfigurasi**

Langkah berikutnya adalah instalasi perangkat lunak untuk komputer *guest*. Setelah proses instalasi selesai dilakukan, kita dapat membuat komputer virtual dengan menggunakan VMWare.

 Komputer virtual yang perlu dibuat adalah 4 buah komputer dengan spesifikasi: Memori 1024MB, Prosesor 1, *Harddisk* 40 GB, dan 1 buah *Network Adapter*. Dua komputer pertama akan diinstal dengan dengan sistem operasi Windows 7 32-bit dan Iperf 2.0.5. Sedangkan 2 komputer berikutnya diinstal dengan sistem operasi Ubuntu 10.10 dan Iperf 2.0.5.

 Selain itu perlu juga dibuat 3 buah komputer dengan spesifikasi: Memori 256 MB, Prosesor 1, *Harddisk* 8 GB dan 2 buah *Network Adapter*. Komputer ini akan berperan sebagai *PC Router,* yaitu komputer yang berfungsi sebagai *router.*  Oleh karena itu perlu diinstal dengan sistem operasi Mikrotik 3.30.

#### **3.4.1 Konfigurasi Alamat IP Pada Windows 7**

Berikut ini adalah cara untuk mengkonfigurasi alamat IP pada Windows 7:

- 1. Buka *Network Connection* dengan mengklik tombol *Start*, kemudian klik *Control Panel.* Pada kotak pencarian, ketik *adapter*, kemudian di bawah *Network and Sharing Center*, klik *View network connection.*
- 2. Klik kanan koneksi pada *Local Area Connection*, kemudian klik *Properties*.
- 3. Klik tab *Networking*. Di bawah *This connection uses the following items,*  terdapat pilihan versi IP yang dapat digunakan. Saat ingin melakukan

pengujian IPv4, sebaiknya fasilitas IPv6 dimatikan, begitu pula sebaliknya. Pilih versi IP yang ingin digunakan, kemudian klik *Properties*. Untuk lebih jelasnya, lihat Gambar 3.3.

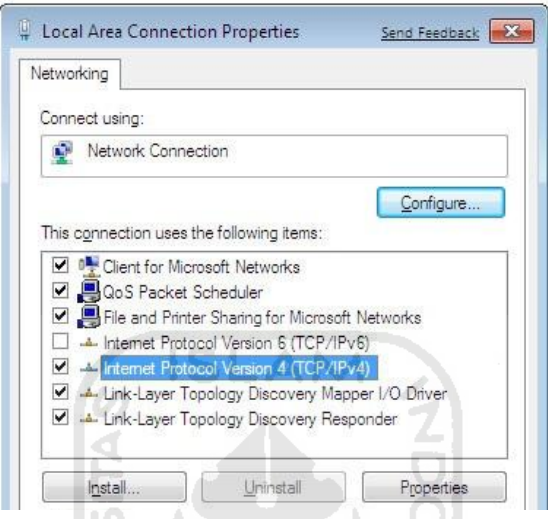

**Gambar 3.3** *Network Connection Properties*

4. Untuk menetapkan alamat IPv4, klik *Use the following IP address*, kemudian pada kotak *IP address, Subnet mask,* dan *Default gateway,* masukkan pengaturan IP seperti yang telah dijelaskan pada Gambar 3.4.

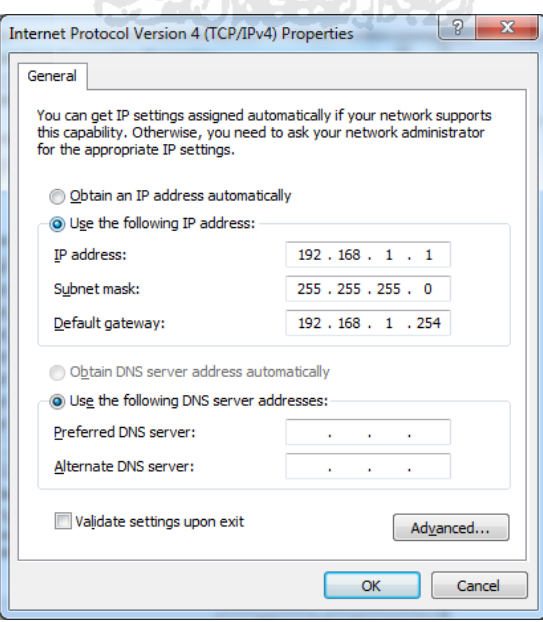

**Gambar 3.4** Pengaturan IPv4

5. Untuk menetapkan alamat IPv4, klik *Use the following IPv6 address,* kemudian pada kotak *IPv6 address, Subnet prefix length,* dan *Default gateway,* masukkan pengaturan IP seperti yang dijelaskan pada Gambar 3.5.

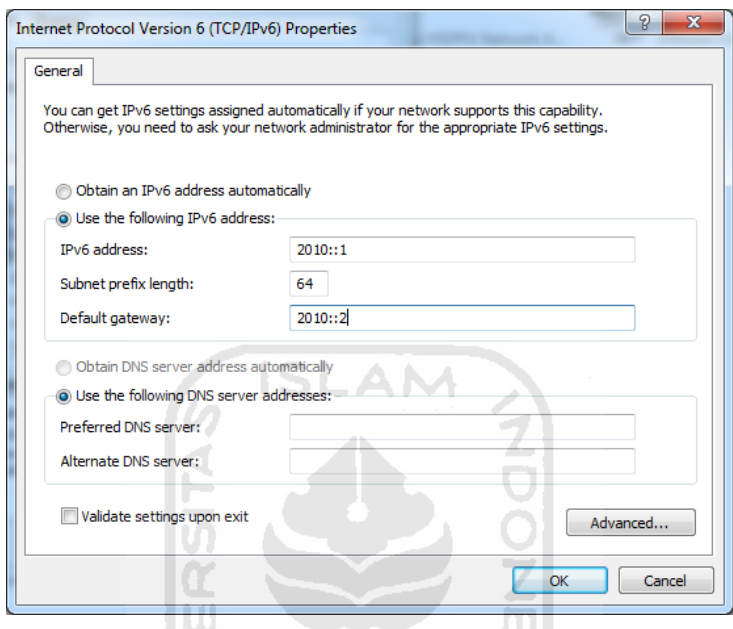

**Gambar 3.5** Pengaturan IPv6

### **3.4.2 Konfigurasi Alamat IP Pada Ubuntu**

Pengaturan alamat IP pada ubuntu dapat dilakukan melalui terminal seperti

berikut:

1. Buka *windows terminal* melalui *Applications – > Accessories –> Terminal.*

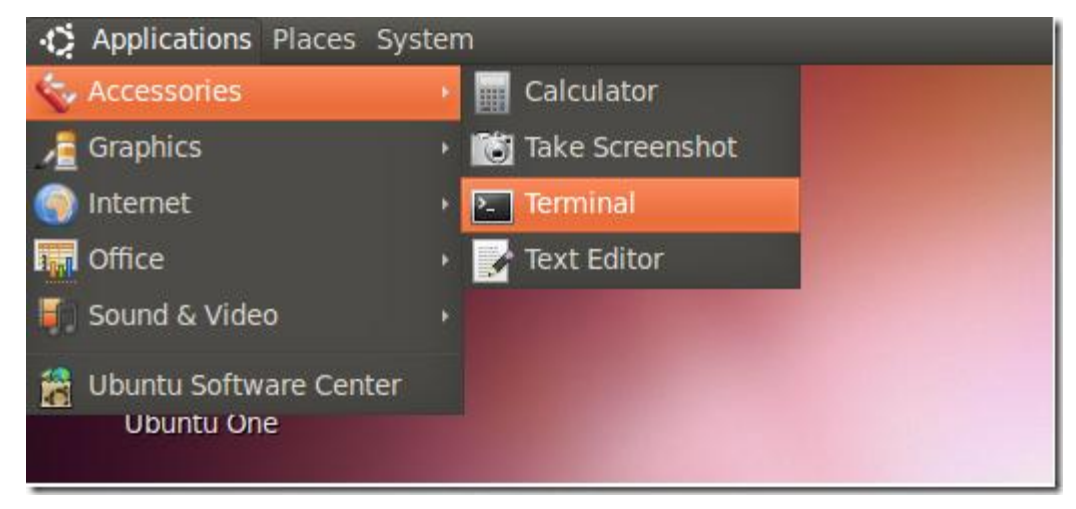

**Gambar 3.6** Membuka *Window*s *Terminal*

2. Untuk dapat melakukan konfigurasi antarmuka jaringan diperlukan hak akses sebagai *root.* Masukkan perintah "sudo -s" kemudian masukkan *password*.

```
edo@ubuntu:~$ sudo -s 
[sudo] password for edo: 
root@ubuntu:~#
```
3. Masukkan perintah seperti berikut untuk mengubah alamat IPv4 dan alamat *gateway*:

```
root@ubuntu:~# ifconfig eth0 [alamat IPv4/prefix]
root@ubuntu:~# route add default gw [alamat IPv4 gateway]
```
4. Setelah selesai melakukan pengujian IPv4, hapus konfigurasi IPv4 dengan perintah:

root@ubuntu:~# ip address del [alamat IPv4] dev eth0

5. Masukkan perintah seperti berikut untuk mengubah alamat IPv6 dan alamat *gateway*:

```
root@ubuntu:~# ifconfig eth0 inet6 add [alamat
IPv6/prefix]
root@ubuntu:~# route --inet6 add default gw [alamat IPv6
gateway]
```
#### **3.4.3 Konfigurasi Alamat IP dan Tabel** *Routing* **pada Mikrotik**

Berikut ini adalah cara untuk mengkonfigurasi alamat IP pada mikrotik:

1. Masukkan perintah seperti berikut untuk mengubah alamat IPv4:

```
> ip address add address=[alamat IPv4/prefix] interface= 
[nama antarmuka]
```
2. Pada penelitian ini digunakan *static routing*. Masukkan perintah seperti berikut untuk menambah rute pada tabel *routing* IPv4:

```
> ip route add dst-address=[alamat IPv4 tujuan] gateway= 
[alamat gateway]
```
3. Setelah selesai melakukan pengujian IPv4, hapus konfigurasi IPv4. Masukkan perintah seperti berikut untuk menghapus alamat IPv4:

ip address remove [nomor urut alamat IPv4]

Sedangkan untuk menghapus tabel *routing* masukkan perintah sebagai berikut:

> ip route remove [nomor urut rute]

4. Masukkan perintah seperti berikut untuk mengubah alamat IPv6:

```
> ipv6 address add address=[alamat IPv6/prefix] 
interface=[nama antarmuka]
```
5. Masukkan perintah seperti berikut untuk menambah rute pada tabel *routing* IPv6:

```
> ipv6 route add dst-address=[alamat IPv6 tujuan] 
gateway= [alamat gateway]
```
#### **3.5 Pengujian**

Setelah melakukan proses instalasi dan konfigurasi maka langkah selanjutnya ada pengujian. Proses pengujian dilakukan dalam beberapa kondisi, yaitu:

- 1. Komputer *client* dan *server* terinstal sistem operasi Windows 7 dan menggunakan IPv4.
- 2. Komputer *client* dan *server* terinstal sistem operasi Windows 7 dan menggunakan IPv6.
- 3. Komputer *client* dan *server* terinstal sistem operasi Ubuntu dan menggunakan IPv4.
- 4. Komputer *client* dan *server* terinstal sistem operasi Ubuntu dan menggunakan IPv6.

Pada setiap kondisi tersebut akan dilakukan pengiriman paket data menggunakan protokol TCP dan UDP dengan ukuran paket kelipatan 128 Byte mulai dari 128 - 1408 Byte. Untuk mendapatkan hasil yang valid, pengiriman setiap jenis paket data akan dilakukan sebanyak 20 kali dengan durasi selama 30 detik untuk setiap pengirimannya. Statistik hasil pengiriman paket data tersebut kemudian dikumpulkan untuk dihitung rata-ratanya.

Untuk lebih jelasnya proses pengujian yang dilakukan pada setiap kondisi tersebut di atas dapat digambarkan seperti Gambar 3.7:

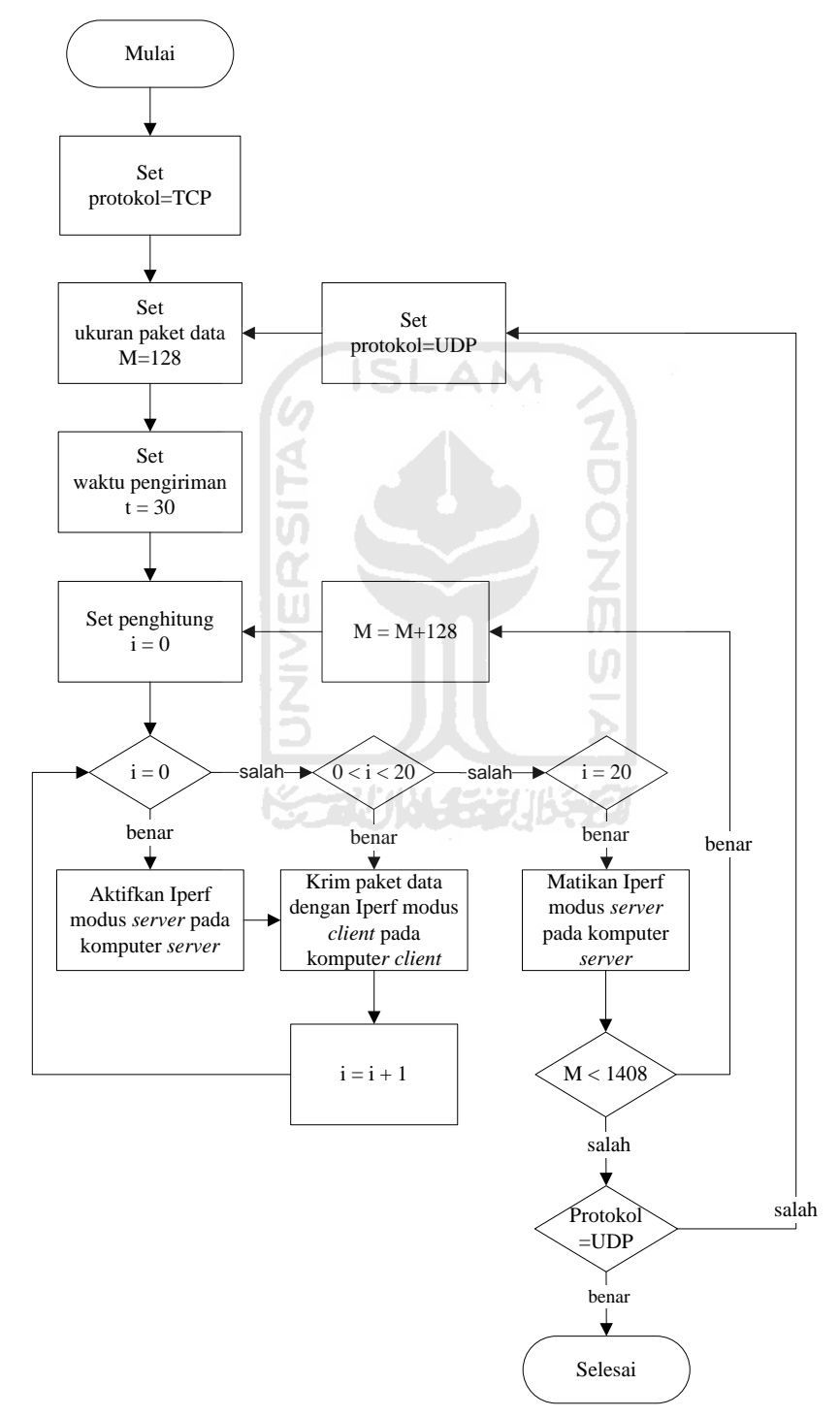

**Gambar 3.7** Alur Proses Pengujian

Berikut ini adalah perintah-perintah dari Iperf yang digunakan:

1. Perintah mengaktifkan modus *server* menggunakan IPv4 dan protokol TCP:

> iperf -s

2. Perintah mengirimkan paket data dengan ukuran tertentu menggunakan IPv4 dan protokol TCP selama 30 detik

```
> iperf -c [alamat IPv4 server] -M [ukuran paket]B -t 30
```
3. Perintah mengaktifkan modus *server* menggunakan IPv4, protokol UDP dan menerima paket data pada ukuran tertentu:

> iperf -u -s -l [ukuran paket]B

4. Perintah mengirimkan paket data dengan ukuran tertentu menggunakan IPv4 dan protokol UDP selama 30 detik

```
> iperf -c [alamat IPv4 server] -l [ukuran paket]B -b 
100M -t 30
```
w

5. Perintah mengaktifkan modus *server* menggunakan IPv6 dan protokol TCP:

> iperf -s -V

6. Perintah mengirimkan paket data dengan ukuran tertentu menggunakan IPv6 dan protokol TCP selama 30 detik

> iperf -V -c [alamat IPv6 server] -M[ukuran paket]B -t30

7. Perintah mengaktifkan modus *server* menggunakan IPv6, protokol UDP dan menerima paket data pada ukuran tertentu:

> iperf -u -V -s -l [ukuran paket]B

8. Perintah mengirimkan paket data dengan ukuran tertentu menggunakan IPv6 dan protokol UDP selama 30 detik

```
> iperf -V -c [alamat IPv6 server] -l[ukuran paket]B -b 
100M -t30
```
## **BAB IV**

## **HASIL DAN PEMBAHASAN**

 Bab ini menampilkan hasil pengujian yang telah dilakukan. Agar lebih mudah dipahami, bab ini dibagi menjadi beberapa subbab sesuai dengan parameterparameter pengukuran yang digunakan dan pada bagian akhir disampaikan analisis tentang hasil pengujian secara menyuluruh.

#### **4.1 Hasil Pengujian**

#### **4.1.1. TCP** *Throughput*

Hasil pengujian menunjukkan bahwa terdapat perbedaan pada TCP *throughput* yang dihasilkan saat mengirimkan paket data menggunakan IPv4 dan IPv6. Nilai yang dihasilkan juga berbeda pada tiap sistem operasi. Untuk lebih jelasnya perbedaan TCP *throughput* dapat dilihat pada Gambar 4.1.

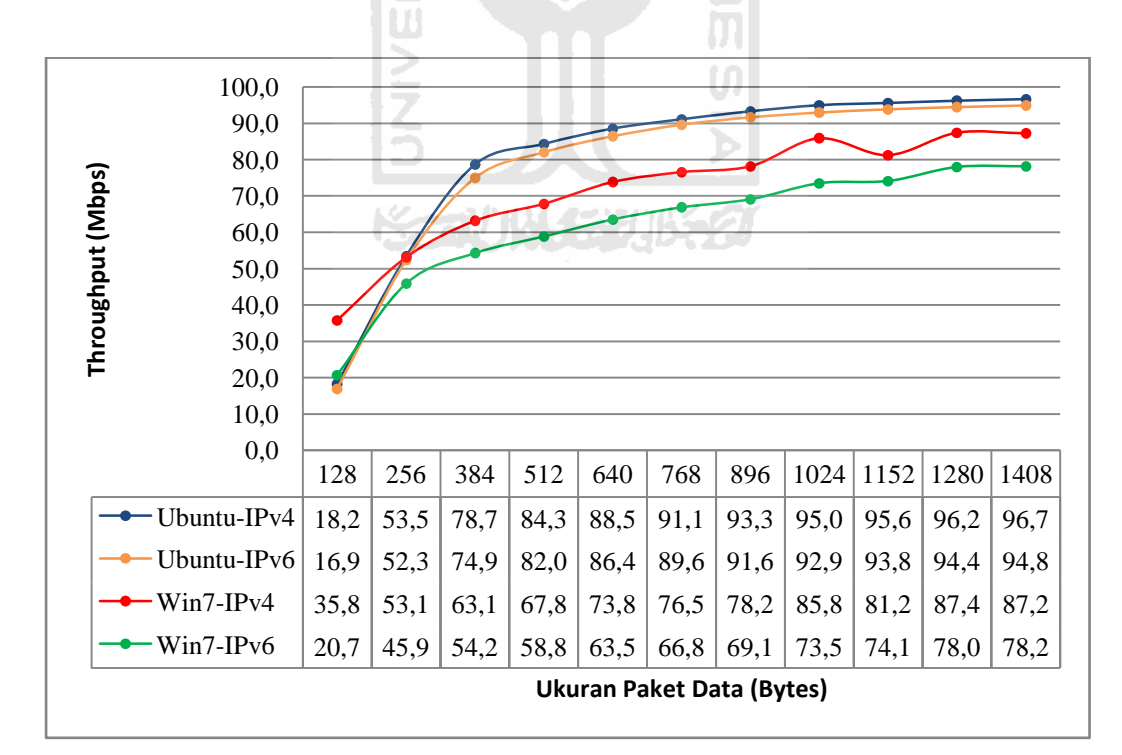

**Gambar 4.1** TCP *Throughput*

Pada sistem operasi Ubuntu, IPv4 memberikan TCP *throughput* lebih baik pada seluruh ukuran paket data. TCP *throughput* IPv4 berkisar antara 18,2 – 96,7 Mbps, sedangkan TCP *throughput* IPv6 berkisar antara 16,9 – 94,8 Mbps. Secara rata-rata, perbedaan TCP *throughput* kedua jenis IP tersebut adalah sebesar 2,84%. Perbedaan terbesar terjadi pada saat pengiriman paket data 128 Bytes yaitu sebesar 7,42% dan yang terkecil pada paket data 768 Bytes yaitu sebesar 1,69%. Pada pengiriman paket data berukuran 128 – 384 Bytes pada kedua jenis IP tersebut terjadi peningkatan grafik yang cukup signifikan, yaitu rata-rata sebesar 49%. Sedangkan grafik untuk paket data yang lebih besar cenderung lebih mendatar, mengindikasikan bahwa perbedaan TCP *throughput* yang ditimbulkan antara ukuran paket data pada kedua jenis IP tersebut relatif kecil.

 Pada sistem operasi Windows 7, TCP *throughput* yang dihasilkan IPv4 juga lebih baik daripada IPv6 pada seluruh ukuran paket data. TCP *throughput* IPv4 berkisar antara 35,8 – 87,2 Mbps, sedangkan IPv6 berkisar antara 20,7 – 78,2 Mbps. Secara rata-rata, perbedaan TCP *throughput* kedua jenis IP tersebut adalah sebesar 19,5%. Perbedaan terbesar terjadi pada saat pengiriman paket data 128 Bytes yaitu sebesar 73,1% dan yang terkecil pada paket data 1408 Bytes yaitu sebesar 11,55%. Pada pengiriman paket data 256 Bytes terjadi peningkatan *throughput* yang sangat besar yaitu sebesar 48,4% untuk IPv4 dan 122% untuk IPv6.

 Walaupun menghasilkan nilai yang berbeda, namun kedua sistem operasi memiliki kesamaan yaitu berupa peningkatan TCP *throughput* yang dihasilkan pada kedua jenis IP seiring dengan peningkatan ukuran paket data yang dikirimkan. Kecuali pada sistem operasi Windows 7 ketika menggunakan IPv4, terjadi penurunan masing-masing sebesar 5,7% dan 0,2% saat mengirimkan paket data berukuran 1152 Bytes dan 1408 Bytes.

 Rincian data hasil pengujian TCP *Throughput* dapat dilihat pada Tabel 4.1 dan Tabel 4.2 :

| <b>Paket</b><br><b>Data</b><br>(Bytes)<br>Perhi-<br>tungan | 128   | 256   | 384         | 512   | 640   | 768  | 896  | 1024                          | 1152 | 1280 | 1408  | Rata-<br>rata |
|------------------------------------------------------------|-------|-------|-------------|-------|-------|------|------|-------------------------------|------|------|-------|---------------|
| <b>Throughput IPv4</b><br>(Mbps)                           | 18,2  | 53,5  | 78,7        | 84,3  | 88,5  | 91,1 | 93,3 | 95,0                          | 95,6 | 96,2 | 96,7  | 81            |
| <b>Throughput IPv6</b><br>(Mbps)                           | 16,9  | 52,3  | 74,9        | 82,0  | 86,4  | 89,6 | 91,6 | 92,9                          | 93,8 | 94,4 | 94,8  | 79            |
| <b>Selisih antar IP</b>                                    | 7,42% |       | 2,17% 4,98% | 2,79% | 2,47% |      |      | 1,69% 1,85% 2,23% 1,87% 1,87% |      |      | 1,94% | 2,84%         |
| Perubahan<br><b>Throughput</b><br>IP <sub>v</sub> 4        |       | 66,0% | 32,0%       | 6,7%  | 4,8%  | 2.9% | 2,3% | 1,8%                          | 0.6% | 0.6% | 0.5%  | 11,82%        |
| Perubahan<br><b>Throughput</b><br>IP <sub>v</sub> 6        |       | 67,7% | 30,2%       | 8,6%  | 5,1%  | 3,6% | 2,2% | 1,4%                          | 1,0% | 0,6% | 0,5%  | 12,07%        |
|                                                            |       |       |             |       |       |      |      |                               |      |      |       |               |

**Tabel 4.1** TCP *Throughput* pada Ubuntu 10.10

**Tabel 4.2** TCP *Throughput* pada Windows 7

| <b>Paket</b><br>Data<br>(Bytes)<br>Perhi-<br>tungan | 128  | 256          | 384<br><b>Contract Contract Contract</b> | 512  | 640  | 768  | 896  | 1024 | 1152 | 1280 | 1408 | Rata-<br>rata                                                                      |
|-----------------------------------------------------|------|--------------|------------------------------------------|------|------|------|------|------|------|------|------|------------------------------------------------------------------------------------|
| <b>Throughput IPv4</b><br>(Mbps)                    | 35,8 | 53,1         | 63,1                                     | 67,8 | 73,8 | 76,5 | 78,2 | 85,8 | 81,2 | 87,4 | 87,2 | 72                                                                                 |
| <b>Throughput IPv6</b><br>(Mbps)                    | 20.7 | 45.9         | 54,2                                     | 58,8 | 63.5 | 66,8 | 69,1 | 73.5 | 74,1 | 78,0 | 78,2 | 62                                                                                 |
| <b>Selisih antar IP</b>                             |      |              |                                          |      |      |      |      |      |      |      |      | 73,10% 15,71% 16,45% 15,23% 16,21% 14,55% 13,13% 16,85% 9,66% 12,06% 11,55% 19,50% |
| Perubahan<br><b>Throughput</b><br>IPv4              |      | 48,4%        | 18.9%                                    | 7.4% | 8,8% | 3,7% | 2,1% | 9,8% | 5,7% | 7,5% | 0.2% | 11,26%                                                                             |
| Perubahan<br><b>Throughput</b><br>IP <sub>v</sub> 6 |      | 122,0% 18,2% |                                          | 8,6% | 7,9% | 5,2% | 3,4% | 6,3% | 0.8% | 5,2% | 0,2% | 17,79%                                                                             |

#### **4.1.2. UDP** *Throughput*

Selain mengukur *throughput* saat menggunakan protokol TCP, pengukuran *thorughput* juga dilakukan saat menggunakan protokol UDP. Hasil pengujian UDP *throughput* dapat dilihat pada Gambar 4.2.

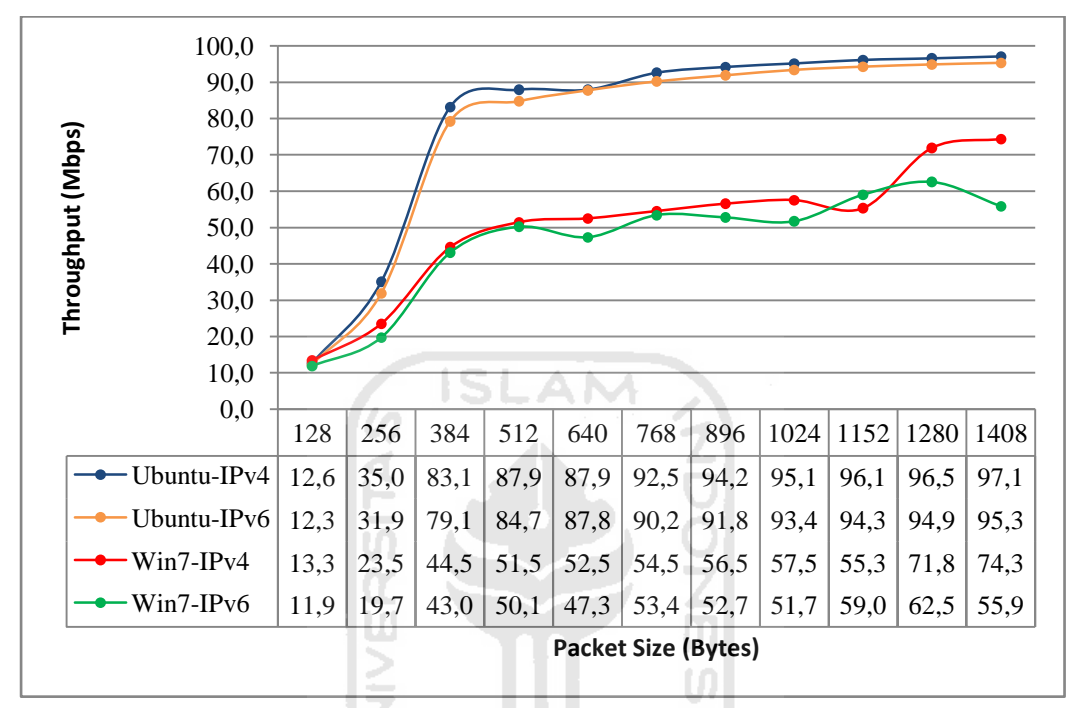

**Gambar 4.2** UDP *Throughput* 

Pada sistem operasi Ubuntu, IPv4 memberikan UDP *throughput* lebih baik pada seluruh ukuran paket data. UDP *throughput* IPv4 berkisar antara 12,6 – 97,1 Mbps, sedangkan UDP *throughput* IPv6 berkisar antara 12,3 – 95,3 Mbps. Secara rata-rata, perbedaan UDP *throughput* kedua jenis IP tersebut adalah sebesar 3,13%. Perbedaan terbesar terjadi pada saat pengiriman paket data 256 Bytes yaitu sebesar 9,85% dan yang terkecil pada paket data 640 Bytes yaitu sebesar 0,13%.

Sebagaimana yang terjadi pada TCP *throughput,* pengiriman paket data berukuran 128 – 384 Bytes baik menggunakan IPv4 dan IPv6 pada UDP *throughput*  juga menunjukkan peningkatan grafik yang sangat signifikan bahkan hingga lebih dari 2 kali lipat, yaitu rata-rata sebesar 155,7%. Sedangkan grafik untuk paket data yang lebih besar cenderung lebih mendatar, mengindikasikan bahwa perbedaan UDP *throughput* yang ditimbulkan antara ukuran paket data pada kedua jenis IP tersebut relatif kecil.

Pada sistem operasi Windows 7, secara keseluruhan UDP *throughput* yang dihasilkan IPv4 juga lebih baik daripada IPv6. UDP *throughput* IPv4 berkisar antara 13,3 – 74,3 Mbps, sedangkan IPv6 berkisar antara 11,9 – 55,9 Mbps. Rata -rata perbedaan UDP *throughput* kedua jenis IP tersebut adalah sebesar 11,32%. Perbedaan terbesar terjadi pada saat pengiriman paket data 1408 Bytes yaitu sebesar 33,05% dan yang terkecil pada paket data 768 Bytes yaitu sebesar 2,12%. Pada pengiriman paket data 128 – 256 Bytes terjadi peningkatan *throughput* yang cukup besar baik saat menggunakan IPv4 maupun IPv6, yaitu rata-rata sebesar 87,6%.

 Secara keseluruhan, *throughput* yang dihasilkan IPv4 maupun IPv6 pada kedua sistem operasi selalu mengalami peningkatan seiring dengan peningkatan ukuran paket data yang dikirimkan. Kecuali pada Windows 7 saat mengirimkan paket data berukuran 640, 896, 1024 dan 1408 Bytes menggunakan IPv6 di mana terjadi penurunan *throughput* masing-masing sebesar 6%, 1,3%, 20% dan 11,9%. Selain itu penururan nilai *throughput* juga terjadi pada Windows 7 saat mengirimkan paket data berukuran 1152 Bytes yaitu sebesar 4,1% yang menyebabkan nilainya berada di bawah UDP *throughput* IPv6 saat mengirimkan paket data berukuran sama.

Rincian data hasil pengujian UDP *Throughput* dapat dilihat pada Tabel 4.3 dan Tabel 4.4:

| <b>Paket</b><br>Data<br>(Bytes)<br>Perhi-<br>tungan | 128  | 256         | 384           | 512  | 640     | 768                                              | 896  | 1024 | 1152 | 1280 | 1408    | Rata-<br>rata |
|-----------------------------------------------------|------|-------------|---------------|------|---------|--------------------------------------------------|------|------|------|------|---------|---------------|
| <b>Throughput</b><br>IPv4 (Mbps)                    | 12,6 | 35,0        | 83,1          | 87,9 | 87,9    | 92,5                                             | 94,2 | 95,1 | 96,1 | 96,5 | 97,1    | 80            |
| <b>Throughput</b><br>$IPv6$ (Mbps)                  | 12,3 | 31,9        | 79.1          | 84,7 | 87,8    | 90.2                                             | 91,8 | 93,4 | 94.3 | 94.9 | 95.3    | 78            |
| Selisih antar IP                                    |      | 3,14% 9,85% | 5,04% 3,76%   |      |         | $0,13\%$   2,66%   2,55%   1,84%   1,93%   1,70% |      |      |      |      | 1,81%   | 3,13%         |
| Perubahan<br><b>Throughput</b><br>IPv4              |      |             | 176,8% 137,5% | 5,7% | $0.0\%$ | 5.3%                                             | 1,8% | 1,0% | 1.0% | 0.4% | $0.6\%$ | 33,01%        |
| Perubahan<br><b>Throughput</b><br>IP <sub>v</sub> 6 |      |             | 159,9% 148,4% | 7,0% | 3,6%    | 2,7%                                             | 1,9% | 1,7% | 0.9% | 0.6% | 0.5%    | 32,73%        |

**Tabel 4.3** UDP *Throughput* pada Ubuntu 10.10

| <b>Paket</b><br><b>Data</b><br>(Bytes)<br>Perhi-<br>tungan | 128                 | 256   | 384               | 512   | 640  | 768   | 896  | 1024 | 1152  | 1280  | 1408  | Rata-<br>rata                                                                                                    |
|------------------------------------------------------------|---------------------|-------|-------------------|-------|------|-------|------|------|-------|-------|-------|----------------------------------------------------------------------------------------------------|
| <b>Throughput</b><br>IPv4 (Mbps)                           | 13,3                | 23,5  | 44,5              | 51,5  | 52,5 | 54,5  | 56,5 | 57,5 | 55,3  | 71,8  | 74,3  | 50                                                                                                    |
| <b>Throughput</b><br>IPv6 (Mbps)                           | 11,9                | 19,7  | 43,0              | 50,1  | 47,3 | 53,4  | 52,7 | 51,7 | 59,0  | 62,5  | 55,9  | 46                                                                                                    |
| Selisih antar IP                                           | 12,53% 19,48% 3,48% |       |                   |       |      |       |      |      |       |       |       | $\left  2,62\% \right $ 10,90% $\left  2,12\% \right $ 7,16% $\left  11,34\% \right $ 6,82% $\left  14,97\% \right $ 33,05% $\left  11,32\% \right $ |
| Perubahan<br><b>Throughput</b><br>IPv4                     |                     | 76,4% | 89,2%             | 15,6% | 2,0% | 3.9%  | 3.6% | 1,8% | 4,1%  | 30,0% | 3,5%  | 23,01%                                                                                                    |
| Perubahan<br><b>Throughput</b><br>IP <sub>v</sub> 6        |                     |       | 66,2% 18,5% 16,6% |       | 6,0% | 12,8% | 1,3% | 2,0% | 14,3% | 5,8%  | 11,9% | 25,53%                                                                                                    |
|                                                            |                     |       |                   |       |      |       |      |      |       |       |       |                                                                                                    |

**Tabel 4.4** UDP *Throughput* pada Windows 7

#### **4.1.3. UDP** *Jitter*

Selain nilai *throughput*, Iperf juga memberikan nilai *jitter* saat pengujian protokol UDP. Hasil dari pengukuran *jitter* tersebut dapat dilihat pada Gambar 4.3:

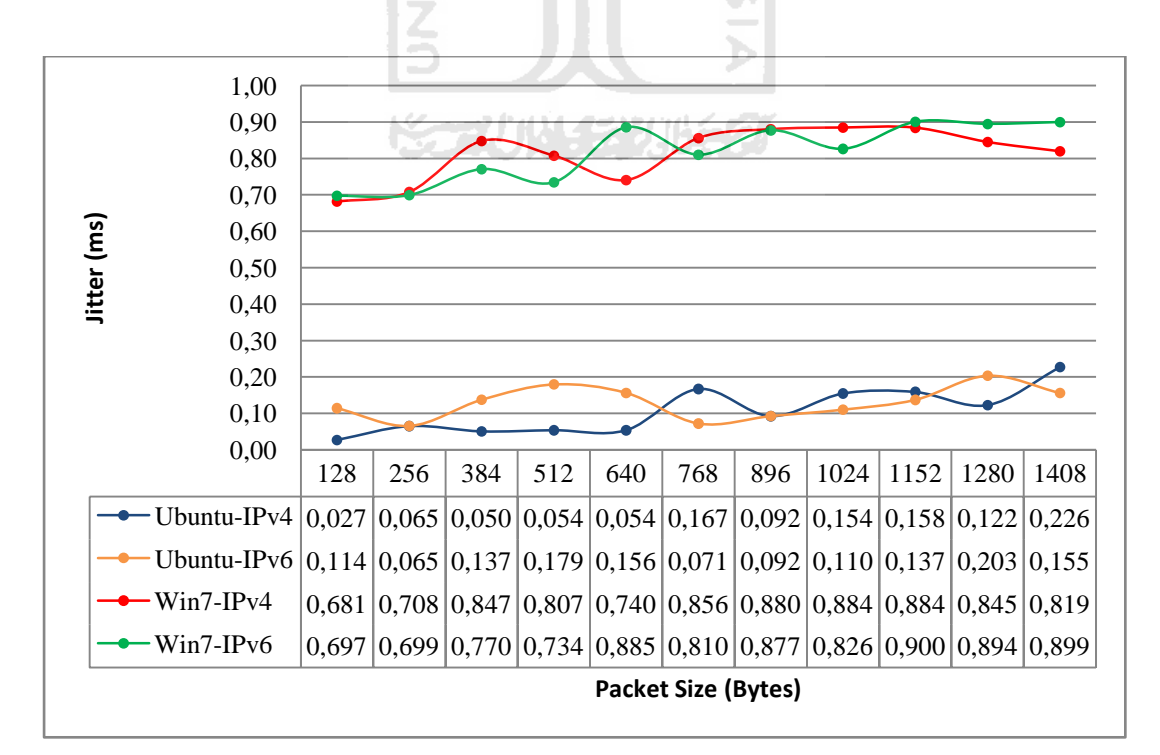

**Gambar 4.3** UDP *Jitter*

 Pada sistem operasi Ubuntu, nilai UDP *jitter* yang dihasilkan berkisar antara 0,027 – 0,226 ms untuk IPv4 dan 0,065 – 0,179 ms untuk IPv6. Sedangkan pada sistem operasi Windows 7, nilai UDP *jitter* yang dihasilkan berkisar antara 0,681 – 0,884 ms untuk IPv4 dan 0,697 – 0,9 ms untuk IPv6.

 Grafik *jitter* yang dihasilkan cenderung mendatar dan seimbang pada kedua jenis IP. Namun terjadi perbedaan posisi yang cukup jauh antara grafik *jitter* Ubuntu dan Windows 7. Rata-rata perbedaaan antara UDP *jitter* Ubuntu dan Windows 7 adalah sebesar 0,354 ms. Hal ini mengindikasikan bahwa sistem operasi memiliki pengaruh yang lebih besar terhadap *jitter* yang dihasilkan dalam jaringan komputer dibandingkan dengan jenis IP dan ukuran paket data.

 Rincian data hasil pengujian UDP *Jitter* dapat dilihat pada Tabel 4.5 dan Tabel 4.6:

| <b>Paket</b><br>Data<br>(Bytes)<br>Perhi-<br>tungan | 128   | 256   | 384                   | 512   | 640                | 768         | 896   | 1024            | 1152  | 1280  | 1408  |
|-----------------------------------------------------|-------|-------|-----------------------|-------|--------------------|-------------|-------|-----------------|-------|-------|-------|
| Jitter IPv4                                         | 0.027 |       | $0.065 \,   \, 0.050$ |       | $0.054 \mid 0.054$ | 0,167       | 0.092 | $0.154$ $0.158$ |       | 0.122 | 0.226 |
| Jitter IPv6                                         | 0.697 | 0.699 | 0.770                 | 0,734 | 0.885              | 0,810 0.877 |       | 0,826           | 0.900 | 0.894 | 0.899 |
| Rata-rata                                           | 0.362 | 0.382 | 0.410                 | 0,394 | 0,469              | 0,488       | 0,484 | 0.490           | 0.529 | 0.508 | 0.563 |

**Tabel 4.5** UDP *Jitter* pada Ubuntu 10.10

**Tabel 4.6** UDP *Jitter* pada Windows 7

| <b>Paket</b><br>Data<br>(Bytes)<br>Perhi-<br>tungan | 128 | 256                                                                                                    | 384 | 512 | 640 | 768 | 896 | 1024 | $1152$   1280 | 1408 |
|-----------------------------------------------------|-----|----------------------------------------------------------------------------------------------------|-----|-----|-----|-----|-----|------|---------------|------|
| Jitter IPv4                                         |     | $\vert 0.681 \vert 0.708 \vert 0.847 \vert 0.807 \vert 0.740 \vert 0.856 \vert 0.880 \vert 0.884 \vert 0.884 \vert 0.845 \vert 0.819$ |     |     |     |     |     |      |               |      |
| Jitter IPv6                                         |     | $(0.697 \, 0.699 \, 0.770 \, 0.734 \, 0.885 \, 0.810 \, 0.877 \, 0.826 \, 0.900 \, 0.894 \, 0.899$                                    |     |     |     |     |     |      |               |      |
| Rata-rata                                           |     | $(0.689 \mid 0.703 \mid 0.809 \mid 0.771 \mid 0.813 \mid 0.833 \mid 0.878 \mid 0.855 \mid 0.892 \mid 0.869 \mid 0.859$                |     |     |     |     |     |      |               |      |

#### **4.1.4. UDP** *Packet Loss*

Parameter terakhir yang digunakan dalam penelitian ini adalah *packet loss*. Untuk lebih jelasnya, hasil pengukuran *pakcet loss* dapat dilihat pada Gambar 4.4.

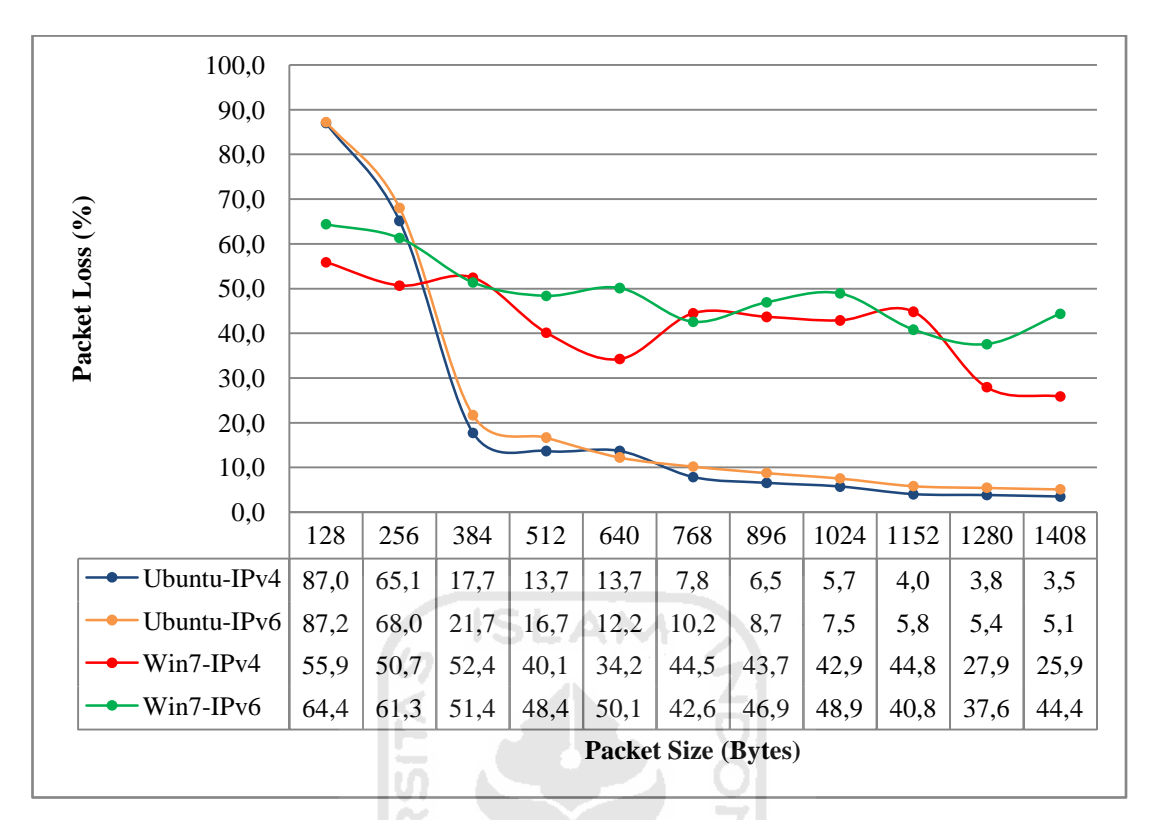

**Gambar 4.4** UDP *Packet Loss*

Pada sistem operasi Ubuntu, UDP *packet loss* yang yang terjadi pada saat menggunakan IPv4 berkisar antara 3,5% – 87%, sedangkan pada IPv6 berkisar antara 5,1% – 87,2%. UDP *packet loss* yang terjadi pada IPv4 cenderung selalu lebih kecil daripada IPv6, kecuali saat pengiriman paket data berukuran 640 Bytes dimana UDP *packet loss* IPv6 1,6% lebih sedikit dari IPv4. Rata-rata perbedaan UDP *packet loss* kedua jenis IP tersebut adalah sebesar 2,09%. Perbedaan terbesar terjadi pada saat pengiriman paket data 384 Bytes yaitu sebesar 4% dan yang terkecil pada paket data 128 Bytes yaitu sebesar 0,3%.

Pada pengiriman paket data berukuran 128 – 384 Bytes pada kedua jenis IP tersebut terjadi penurunan grafik yang cukup signifikan, yaitu rata-rata sebesar 33,7%. Sedangkan grafik untuk paket data yang lebih besar cenderung lebih mendatar, mengindikasikan bahwa perbedaan UDP *packet loss* yang ditimbulkan antara ukuran paket data pada kedua jenis IP tersebut relatif kecil. Hal ini diperkirakan disebabkan oleh korelasi terbalik yang terjadi antar UDP *Thoughput* dan UDP *Packet Loss.* Sehingga nilai UDP *Throughput* yang kecil untuk ukuran paket data tersebut berdampak pada nilai UDP *Packet Loss* yang besar untuk ukuran paket data yang sama.

Pada sistem operasi Windows 7, UDP *packet loss* yang yang terjadi pada saat menggunakan IPv4 berkisar antara 25,9% – 55,9%, sedangkan pada IPv6 berkisar antara 37,6% – 64,4%. Rata-rata perbedaan UDP *packet loss* kedua jenis IP tersebut adalah sebesar 7,97%. Perbedaan terbesar terjadi pada saat pengiriman paket data 1408 Bytes yaitu sebesar 18,5% dan yang terkecil pada paket data 384 Bytes yaitu sebesar 1,1%. UDP *packet loss* yang terjadi pada IPv4 cenderung lebih kecil daripada IPv6, kecuali pada ukuran paket data tertentu. Pada grafik di atas dapat dilihat bahwa pada ukuran paket data 384, 768 dan 1152 Bytes, UDP *packet loss* yang dihasilkan IPv6 selalu lebih kecil daripada IPv4. Masing-masing memiliki perbedaaan sebesar 1,1%, 1,9% dan 4%.

 Walaupun bergerak dalam rentang nilai dan variasi yang berbeda, kedua sistem operasi cenderung menghasilkan UDP *Packet Loss* yang lebih kecil seiring dengan meningkatnya ukuran paket data yang dikirmkan. Hal ini berlaku baik pada IPv4 maupun IPv6. Selain itu UDP *Packet Loss* yang dihasilkan oleh kedua sistem operasi pada saat menggunakan IPv4 juga cenderung selalu lebih kecil daripada saat menggunakan IPv6.

Rincian data hasil pengujian UDP *Packet Loss* dapat dilihat pada Tabel 4.7 dan Tabel 4.8:

| <b>Paket</b><br>Data<br>(Bytes)<br>Perhi-<br>tungan | 128  | 256  | 384  | 512  | 640  | 768  | 896 | 1024 | 1152 | 1280 | 1408 | Rata-<br>rata |
|-----------------------------------------------------|------|------|------|------|------|------|-----|------|------|------|------|---------------|
| IPv4                                                | 87,0 | 65,1 | 17,7 | 13,7 | 13,7 | 7,8  | 6,5 | 5,7  | 4,0  | 3,8  | 3,5  | 20,76         |
| IPv6                                                | 87,2 | 68,0 | 21,7 | 16,7 | 12,2 | 10,2 | 8,7 | 7,5  | 5,8  | 5,4  | 5,1  | 22,58         |
| <b>Selisih</b>                                      | 0,3  | 2,9  | 4,0  | 3,0  | 1,5  | 2,4  | 2,2 | 1,8  | 1,8  | 1,6  | 1,6  | 2,09          |
| Perubahan IPv4                                      |      | 21,9 | 47,4 | 4,1  | 0.0  | 5,8  | 1,3 | 0,8  | 1,7  | 0,2  | 0,3  | 8,35          |
| Perubahan IPv6                                      |      | 19,2 | 46,4 | 5,0  | 4,5  | 2,0  | 1,4 | 1,2  | 1,7  | 0.4  | 0,3  | 8,21          |

**Tabel 4.7** UDP *Packet Loss* pada Ubuntu 10.10

| <b>Paket</b><br>Data<br>(Bytes)<br>Perhi-<br>tungan | 128  | 256  | 384  | 512  | 640  | 768  | 896  | 1024 | 1152 | 1280 | 1408 | Rata-<br>rata |
|-----------------------------------------------------|------|------|------|------|------|------|------|------|------|------|------|---------------|
| IPv4                                                | 55,9 | 50,7 | 52,4 | 40,1 | 34,2 | 44,5 | 43,7 | 42,9 | 44,8 | 27,9 | 25,9 | 42,06         |
| IP <sub>v</sub> 6                                   | 64,4 | 61,3 | 51.4 | 48,4 | 50,1 | 42,6 | 46,9 | 48,9 | 40,8 | 37,6 | 44,4 | 48,77         |
| <b>Selisih</b>                                      | 8,5  | 10,7 | 1,1  | 8,3  | 15,9 | 1,9  | 3,3  | 6,1  | 4,0  | 9,7  | 18,5 | 7,97          |
| <b>Perubahan IPv4</b>                               |      | 5,2  | 1,8  | 12,3 | 5,9  | 10,3 | 0,8  | 0,8  | 2,0  | 16,9 | 2,1  | 5,79          |
| Perubahan IPv6                                      |      | 3,1  | 10,0 | 3,0  | 1,8  | 7,6  | 4.4  | 2,0  | 8,1  | 3,3  | 6,8  | 4,98          |

**Tabel 4.8** UDP *Packet Loss* pada Windows 7

#### **4.2 Analisis**

Bila merujuk pada teori perbandingan IPv6 dan IPv4 yang ditulis oleh Moh. Khairil Sailan dan Rosilah Hassan dari Universiti Kebangsaan Malaysia pada makalahnya yang berjudul *Design of Accurate End-to-End IPv4 and IPv6 Performance Test,* maka seharusnya penggunaan IPv6 dapat memberikan kinerja jaringan yang lebih baik dibandingkan IPv4. Hal ini disebabkan oleh Fragmentasi, Struktur, *Checksum* dan Opsi pada *Header* yang dimiliki IPv6 dikatakan dapat memberikan *Routing* yang lebih cepat.

Namun keseluruhan hasil pengujian yang telah dijelaskan di atas tidak dapat membuktikan bahwa IPv6 mampu memberikan kinerja jaringan komputer yang lebih baik daripada IPv4 baik pada sistem operasi Windows 7 maupun Ubuntu 10.10. Hal ini diperkirakan disebabkan oleh topologi pengujian yang dibangun secara virtual dan dalam skala kecil yang digunakan dalam penelitian ini kurang mampu memaksimalkan kinerja IPv6 yang memiliki jumlah bit lebih besar dari IPv4.

## **BAB V**

## **KESIMPULAN DAN SARAN**

#### **5.1 Kesimpulan**

 Dari pengujian dan analisis hasil pengujian yang telah dilakukan pada penelitian ini, dapat ditarik kesimpulan sebagai berikut:

- 1. Perbedaan Fragmentasi, Struktur, *Checksum* dan Opsi pada *Header* IPv6 yang secara teoritis akan memberikan *routing* yang lebih cepat dibandingkan IPv4, tidak dapat dibuktikan pada penelitian ini. Hal ini diperkirakan disebabkan oleh topologi pengujian yang digunakan pada penelitian ini kurang mampu memaksimalkan kinerja IPv6.
- 2. Selain protokol yang digunakan, sistem operasi juga memiliki pengaruh terhadap kinerja jaringan komputer.
- 3. Pada seluruh kondisi pengujian yang telah dilakukan, Ubuntu 10.10 selalu memberikan kinerja jaringan komputer yang lebih baik daripada Windows 7 baik pada saat menggunakan IPv6 maupun IPv4.
- 4. Hampir pada seluruh kondisi pengujian yang telah dilakukan, *throughput* yang dihasilkan oleh IPv6 berada di bawah IPv4 dengan rata-rata perbedaan sebesar 2,99% pada Ubuntu 10.10 dan 15,42% pada Windows 7.
- 5. UDP *jitter* yang dihasilkan oleh IPv6 dan IPv4 cenderung seimbang, namun berada pada rentang nilai yang berbeda pada masing-masing sistem operasi. Pada Ubuntu 10.10 rentang nilai UDP *jitter* berkisar antara 0,027 – 0,226 ms sedangkan pada Windows 7 berkisar antara 0,681 – 0,899 ms.
- 6. Walaupun dengan variasi nilai yang berbeda, UDP *packet loss* yang dihasilkan IPv6 cenderung lebih besar daripada IPv4 dengan rata-rata perbedaan sebesar 2,09% pada Ubuntu 10.10 dan 7,97% pada Windows 7.

### **5.2 Saran**

Berdasarkan keterbatasan yang terjadi dalam penelitian ini, maka ada beberapa saran yang perlu diperhatikan, yaitu:

- 1. Sebaiknya dilakukan penelitian lebih lanjut dengan menggunakan perangkat keras jaringan yang sesungguhnya dan dalam skala yang lebih besar lagi untuk mendapatkan hasil yang lebih akurat.
- 2. Sebaiknya dilakukan penelitian lebih lanjut tentang penyebab terjadinya perbedaan kinerja jaringan komputer pada masing-masing jenis IP dan sistem operasi.
- 3. Sebaiknya dilakukan penelitian yang membandingkan kinerja jaringan komputer berbasis IPv4 dan IPv6 dengan menggunakan sistem operasi yang lain.

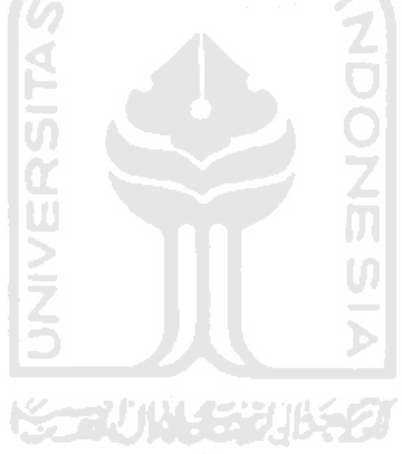

## **DAFTAR PUSTAKA**

- Ahuja, S. P. dan Dendukuri, K., 2006. An Empirical Evaluation of IPv6 in Linux and Windows Environments. *Annual Review of Communications*, *Volume 59*. 361-370
- Anand, M. 2000. *Netperf3 TCP Network Performance on IPv6 using 2.4.17 Kernel.* (On-line) available at www. 124.ibm.com/developworks/ opensource/linuxperf/netperf/results/may\_02/netperf3\_ipv6\_2.4.17\_results .htm
- Danuasmo, Satrio. 2010. *Pengujian Kinerja Dual Stack dan Tunneling IPv6 Untuk Interkoneksi Dengan Internet.* Skripsi, tidak diterbitkan. Yogyakarta: Fakultas Teknologi Indsutri Universitas Islam Indonesia
- Ettikan, K. K. 2000. *IPv6 Dual stack Transition Technique Performance Analysis: KAME on FreeBSD as the Case*. Selangor: Faculty of Information Technology, Multimedia University
- Harningsih, S.P. 2003. *Sistem Operasi.* Yogyakarta: Graha Ilmu
- Madcoms. 2010. *Sistem Jaringan Komputer Untuk Pemula*. Yogyakarta: ANDI
- Mohamed, S. S., Abusin, A. Y. M., Chieng, D. 2005. Evaluation of IPv6 and Comparison Study with Different Operating Systems. *Proceedings of the Information Technology and Applications 2005* (ICITA 2005), *Volume 2*. 665-670
- Mulyanta, Edi S. 2005. *Pengenalan Protokol Jaringan Wireless Komputer*. Yogyakarta: ANDI
- Narayan, S., dkk. 2008. Performance Comparison of IPv4 and IPv6 on Various Window Operating Systems pada *11th International Conference on Computer and Information Technology*. Khulna, Bangladesh, 25-27 Desember
- Narayan, S., Shang, P., Fan, N. 2009. Performance Evaluation of IPv4 and IPv6 on Windows Vista an Linux Ubuntu. *2009 International Conference on*

*Network Security, Wireless Communication and Trusted Computing*. 653- 656

- Oetomo, Budi Soetedjo Dharma. 2003. *Konsep & Perancangan Jaringan Komputer.* Yogyakarta: ANDI
- Rafiudin, Rahmat. 2005. *IPv6 Addressing.* Jakarta: PT. Elex Media Komputindo
- Ramadhan, Arief. 2005. *Seri Pelajar Komputer Internet dan Aplikasinya.* Jakarta: PT. Elex Media Komputindo
- Sailan, M.K. dan Hassan, R. 2009. *Design of Accurate End-to-End IPv4 and IPv6 Performance Test.* Selangor: Universiti Kebangsaan Malaysia
- Siregar, Edison. 2010. *Langsung Praktik Mengelola Jaringan Lebih Efektif dan Efisien*. Yogyakarta: ANDI
- Sugeng, Winarno. 2010. *Jaringan Komputer Dengan TCP/IP.* Bandung: Modula
- Wahana Komputer. 2010. *Cara Mudah Membangun Jaringan Komputer & Internet*. Jakarta: Mediakita
- Wibowo, Muhammad Haris. 2010. *Implementasi Keamanan Jaringan Ipv6 Tunneling Menggunakan OpenVPN Dalam Pencegahan Man In The Middle Attack.* Skripsi, tidak diterbitkan. Yogyakarta: Fakultas Teknologi Indsutri Universitas Islam Indonesia
- Wicaksono, Barly. 2011. *Analisis & Implementasi Passive Interfaces, Route Filter, & Routing Policy Untuk Optimalisasi Tabel Routing Pada Router Cisco.* Skripsi, tidak diterbitkan. Yogyakarta: Fakultas Teknologi Indsutri Universitas Islam Indonesia
- Yudhanto, Y., Sulistyo, Y., & Gunawan, D. 2010. *Panduan Pintar Komputer*. Yogyakarta: Indonesia Tera
- Visoottiviseth, V. dan Bureenok, N. 2008. Performance Comparison of ISATAP Implementations on FreeBSD, RedHat, and Windows 2003 pada *Proceedings of IEEE 22nd International Conference on Advanced Information Networking and Applications – Workshops* (AINAW), Okinawa, 25-28 March
- Zeadally, S., Wasseem, R., dan Raicu, I. 2004. Comparison of Endsystem IPv6 Protocol Stack. *Proceedings of IEE Internet Protocols, Technology and Applications (VoIP), Volume 151, Issue 3*. 238 – 242
- Zeadally, S., dan Raicu, I. 2003. Evaluating IPv6 on Windows and Solaris. *IEEE Internet Computing, Volume 7, Issue 3*. 51-57

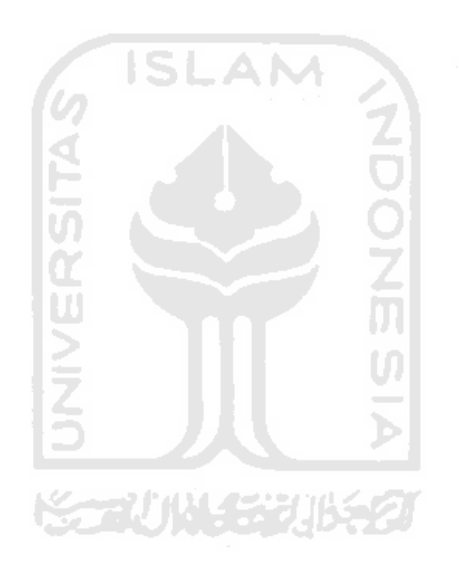

## **LAMPIRAN**

- Lembar Penilaian Presentasi Kemajuan Tugas Akhir
- $\bullet$  CD

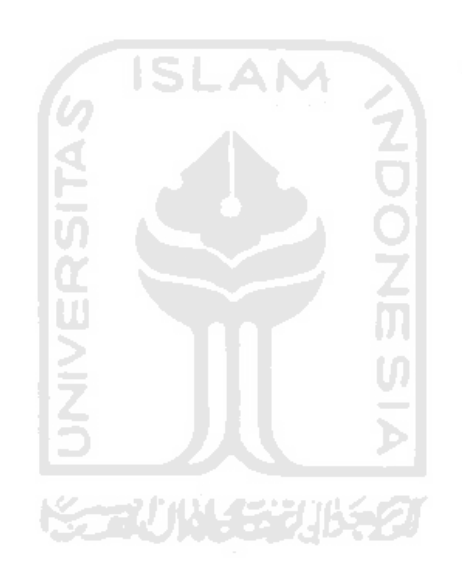

UNIVERSITAS ISLAM INDONESIA<br>Jurusan Teknik Informatika FTI SARAN/USULAN PRESENTASI KEMAJUAN TUGAS AKHIR Ahmad Azhor Rdho Nama Mhs.  $O \rightarrow$ No. Mhs. Judul TA DP 27fter -> diesi dan pc 40/010, bodigter<br>hotilinga. / personyale pero soon<br>Peferensi diperbonyale

Nilai kemajuan Tugas Akhim (studi pustaka, perançangan, penguasaan materi, ketepatan) (0 ~ 100)

 $(0 - 5 - 201)$ Yogyakarta,

Dosen,

(nama terang)

Dilanyirkan pada Laporen TA yang diajukan untuk pendadaran

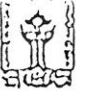

# UNIVERSITAS ISLAM INDONESIA<br>Jurusan Teknik Informatika PTI

## SARAN/USULAN PRESENTASI KEMAJUAN TUGAS AKHIR

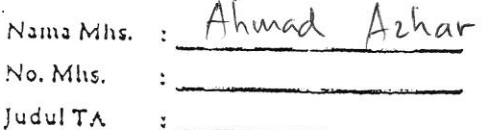

Memperbanyak fumlah ujicoba<br>fika ada kejanggalan pada hasil mungluin bisa monggo<br>pada perangkat lain (PC lain) mencoba berleah dan suleses - Semogo Nilai kemajuan Tugas Akhin  $(0 - 100)$ 

(studi pustaka, perancangan, pengunsaan materi, kelepatan)

 $10(5/201)$ Yogyakarta,

Dosen,

 $\sqrt{ }$  $\epsilon$ 

(nama terang)

Dilanipirkan pada Laporen TA yang diajukan untuk pendadaran